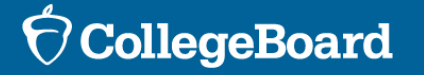

Spring 2024 Connecticut SAT School Day

Services for Students with Disabilities (SSD) **Overview** 

**The webinar will begin momentarily.**

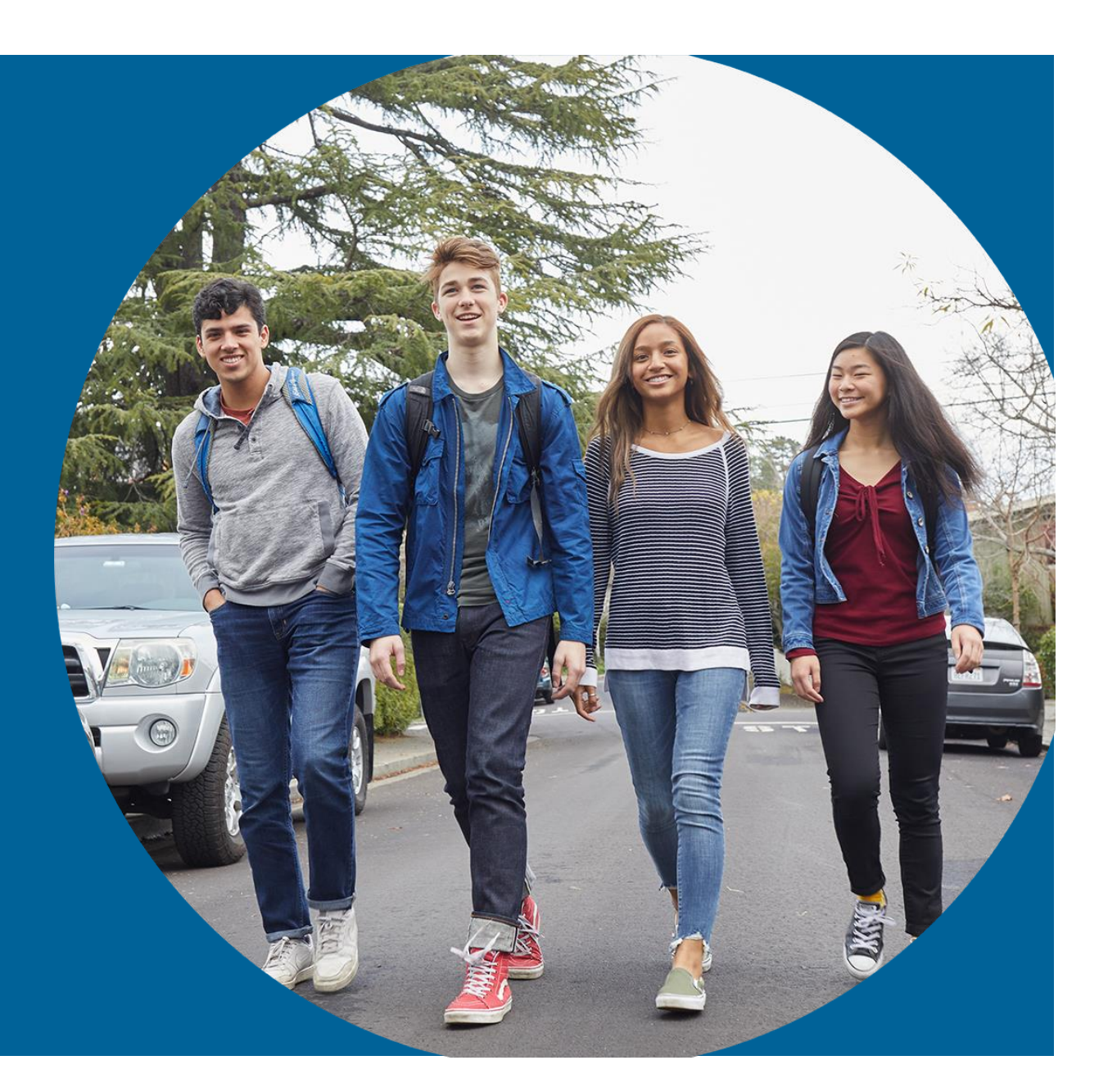

November 16, 2023

### **CSDE Staff**

Michelle Rosado Phone: 860-713-6748 Email: [michelle.rosado@ct.gov](mailto:michelle.rosado@ct.gov)

Deirdre Ducharme Phone: 860-713-6859 Email: [deirdre.ducharme@ct.gov](mailto:deirdre.ducharme@ct.gov)

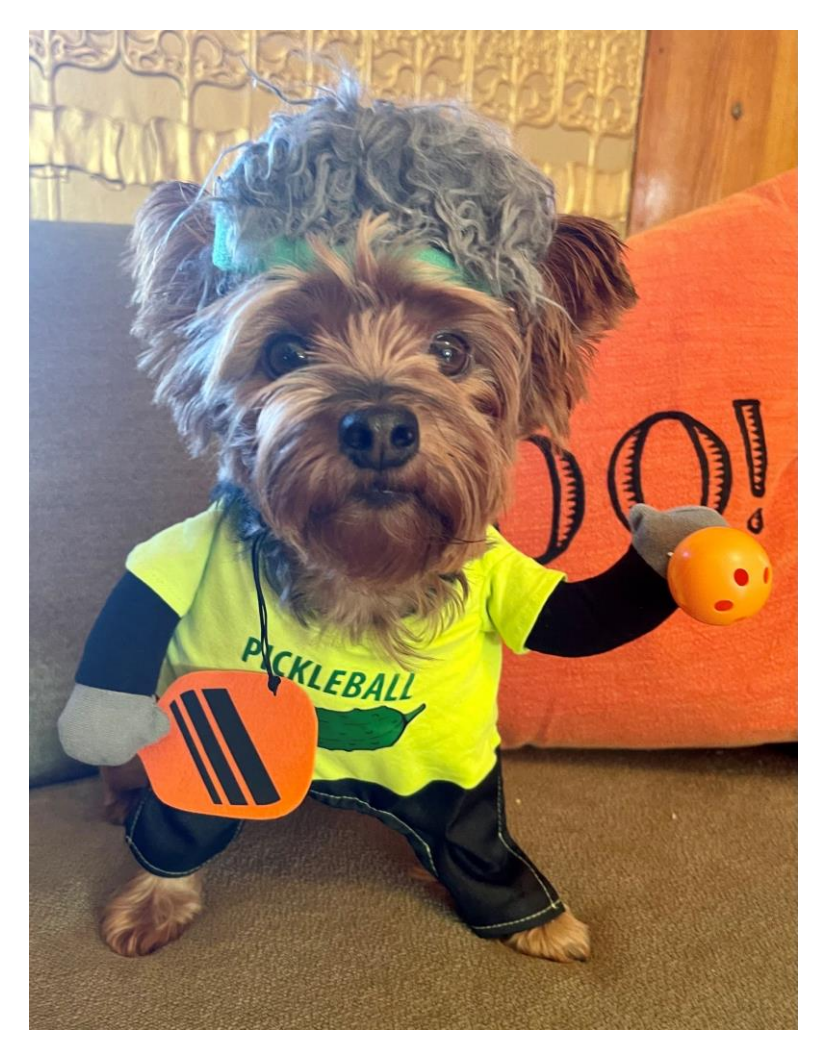

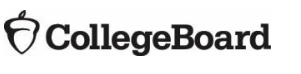

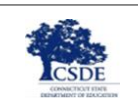

### Contact

### **College Board**

Phone: 866-609-2205

Email: [ctsat@collegeboard.org](mailto:ctsat@collegeboard.org)

Website: <https://satsuite.collegeboard.org/digital>

### **CSDE CT SAT School Day Website**

[https://portal.ct.gov/SDE/Student-Assessment/SAT/Connecticut-SAT-School-](https://portal.ct.gov/SDE/Student-Assessment/SAT/Connecticut-SAT-School-Day/Related-Resources)[Day/Related-Resources](https://portal.ct.gov/SDE/Student-Assessment/SAT/Connecticut-SAT-School-Day/Related-Resources)

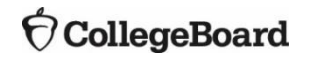

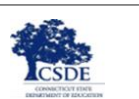

### Today's Agenda

- Sharing Student Personally Identifiable Information (PII)
- Testing Windows and Deadlines
- The SSD Coordinator Role
- Digital SAT
- Commonly Requested Accommodations
- Reviewing and Requesting Accommodations in SSD Online
- Sample Scenarios for Requesting Accommodations
- English Learner/Multilingual Learner Supports for Digital Testing
- Questions & Answers

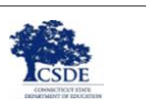

### Session Goals

Our goal today is to provide you with the latest information regarding SSD accommodations for the spring 2024 administration.

### 00

In this session, we will give you a clear overview of the tasks and responsibilities of the school SSD coordinator.

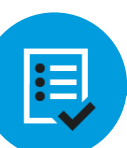

By the end of the session, you will have a clear understanding of the next steps required to start submitting or reviewing student accommodations.

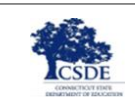

# Student Personally Identifiable Information (PII)

Please be aware of this important notice about Student PII.

Student PII includes:

- Name
- Date of Birth
- Identifying numbers, such as SSD Number

Please take caution when sharing Student PII. If you must discuss an issue that requires sharing this information, **please do so via telephone**.

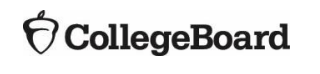

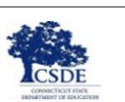

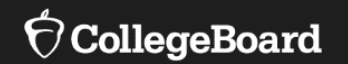

# **Testing Window and SSD Deadlines**

# Connecticut Spring 2024 Digital SAT Testing

- Connecticut schools will participate in CT SAT testing for grade 11 students.
- **The testing window is March 4 through April 19.** Schools must test all Grade 11 students by April 19.
- **The deadline for all accommodations requests and ML time and one-half is January 12, 2024.**

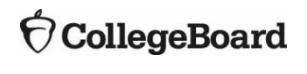

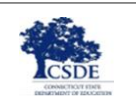

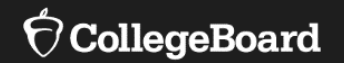

# **SSD Coordinator Role**

### SSD Coordinator Role

### **SSD Coordinator**

The SSD coordinator is responsible for:

- Submitting accommodation requests for all students with an implemented IEP or Section 504 Plan.
- Submitting EL/ML time and one-half (+ 50%) requests for eligible students who require extended time.
- Communicating with students and families about necessary testing accommodations.
- Reviewing accommodations for students who received approval previously to ensure those accommodations still meet the accessibility needs of the student taking the new digital SAT.
- Assist the test coordinator with the administration of College Board's digital Practice Tests [on Bluebook](https://bluebook.collegeboard.org/students/practice) to accommodated students as early in the year as possible to ensure accessibility. This experience may influence the request or change requests for certain accommodations in SSD Online.

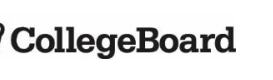

 $\overline{O}O$ 

### SSD Coordinator Role

### **SSD Coordinator**

The SSD coordinator is responsible for:

- Assisting the test coordinator in determining rooms and staff required for administering the test with accommodations.
- Working with the test coordinator and technology coordinator to make sure student devices are configured to support assistive technology (as needed) for testing.
- Partnering with the test coordinator to administer the SAT to students who are testing with accommodations.

 $\overline{O}O$ 

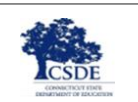

### Returning SSD Coordinators

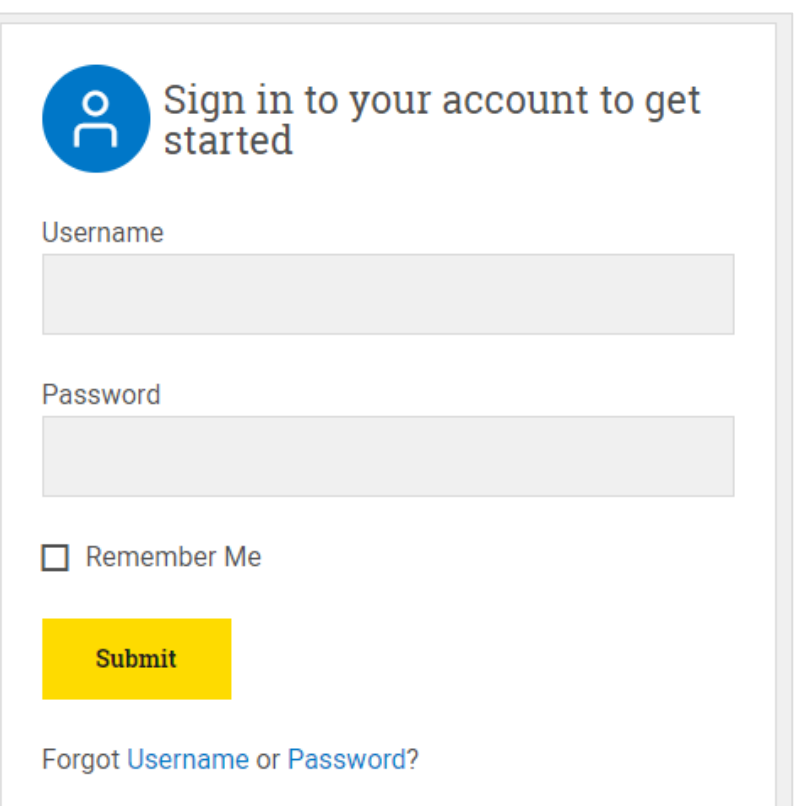

Confirm that you still have access to SSD Online by logging in to your College Board Account at [www.collegeboard.org](http://www.collegeboard.org/).

- If you've forgotten your password, use the forgot username or forgot password links on the sign-in page.
- Choose SSD Online from your **Account Dashboard** or login to SSD Online directly at: [ssdonline.collegeboard.org.](http://ssdonline.collegeboard.org)

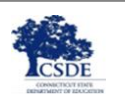

### New SSD Coordinators

#### **SSD Coordinator Form**

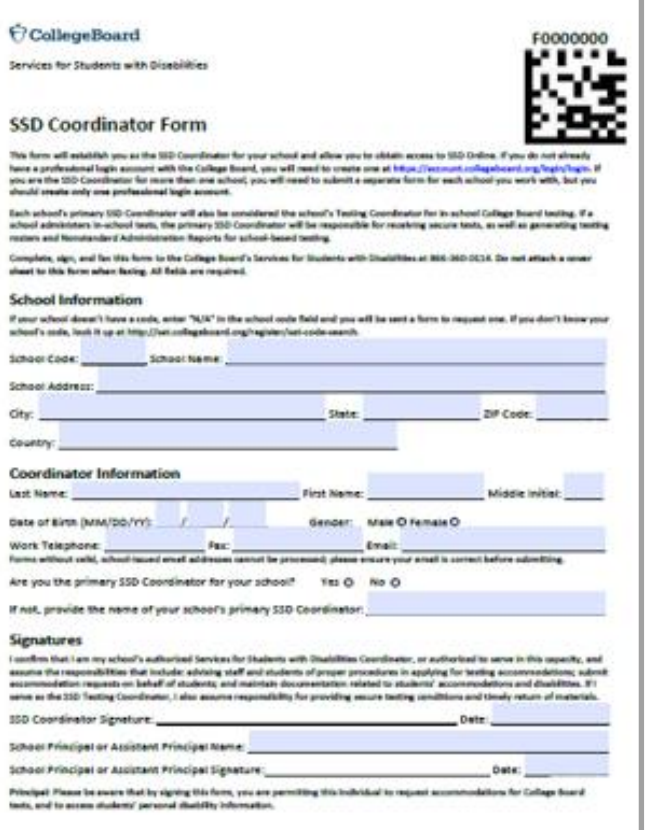

To access the SSD Online system, the new SSD coordinators will need to request access.

- School must have Attending Institution (AI) code to establish SSD Online access.
- Educators must have a College Board professional account and must also complete [SSD Coordinator Form](https://www.collegeboard.org/pdf/ssd/ssd-coordinator.pdf), found on [www.collegeboard.org/ssd.](http://www.collegeboard.org/ssd)
- An email is sent to the SSD coordinator when the form is submitted.
- Each school should have one Primary SSD coordinator.
- There can be multiple SSD coordinators with SSD Online access at a school if it is allowed by district/school policy.

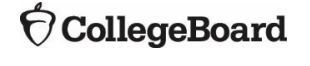

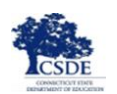

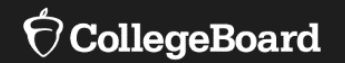

# **The Digital SAT**

# Digital SAT Specifications at a Glance Reading and Writing

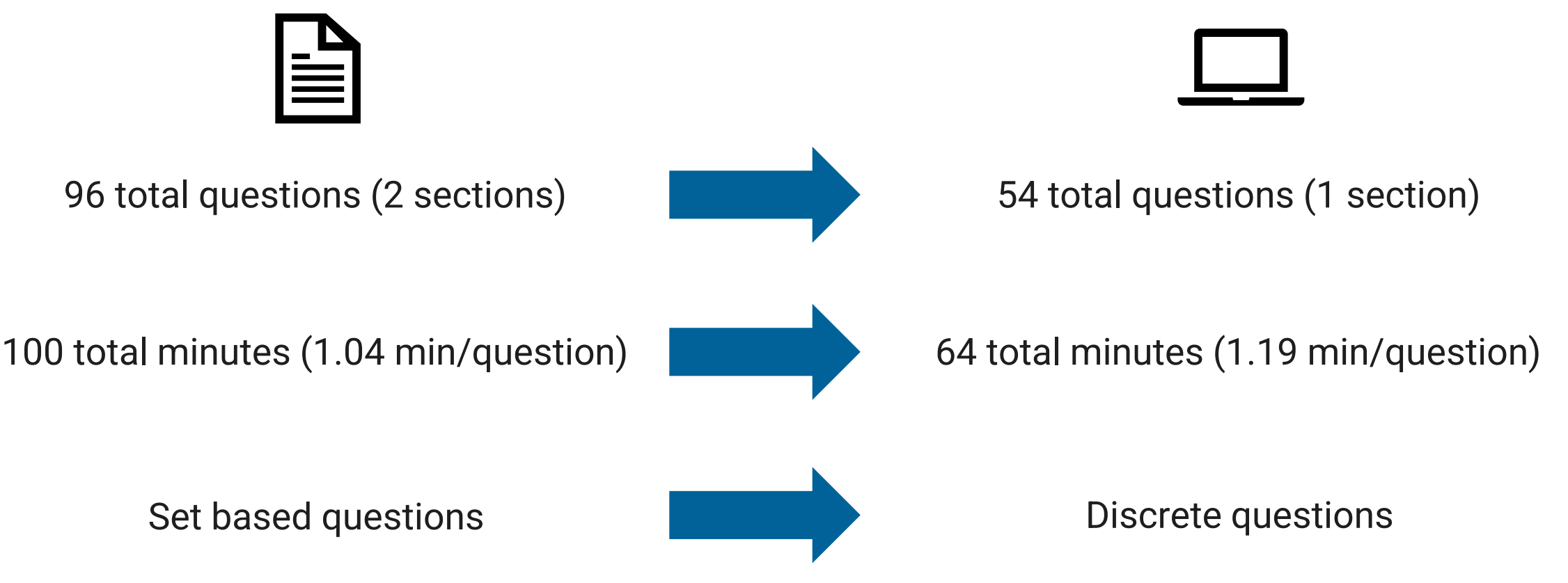

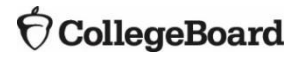

## Digital SAT Specifications at a Glance Math

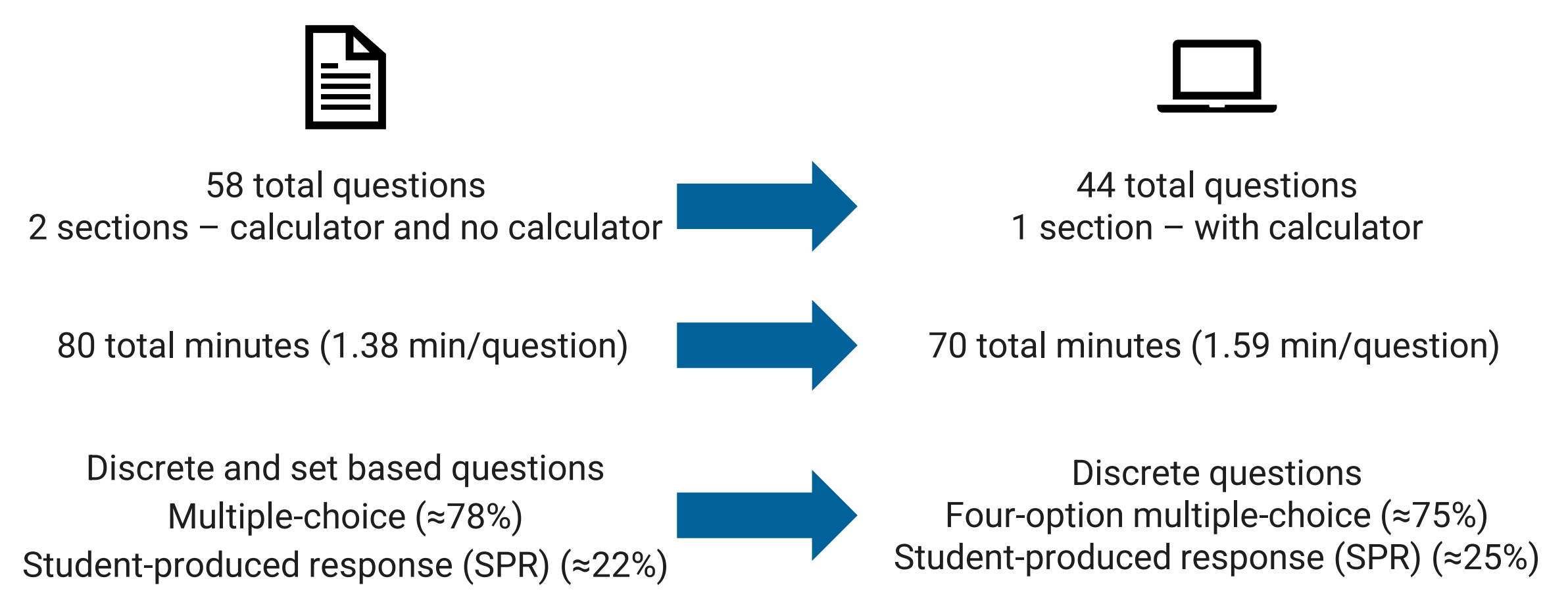

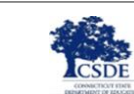

## Digital SAT is Multi-Stage Adaptive

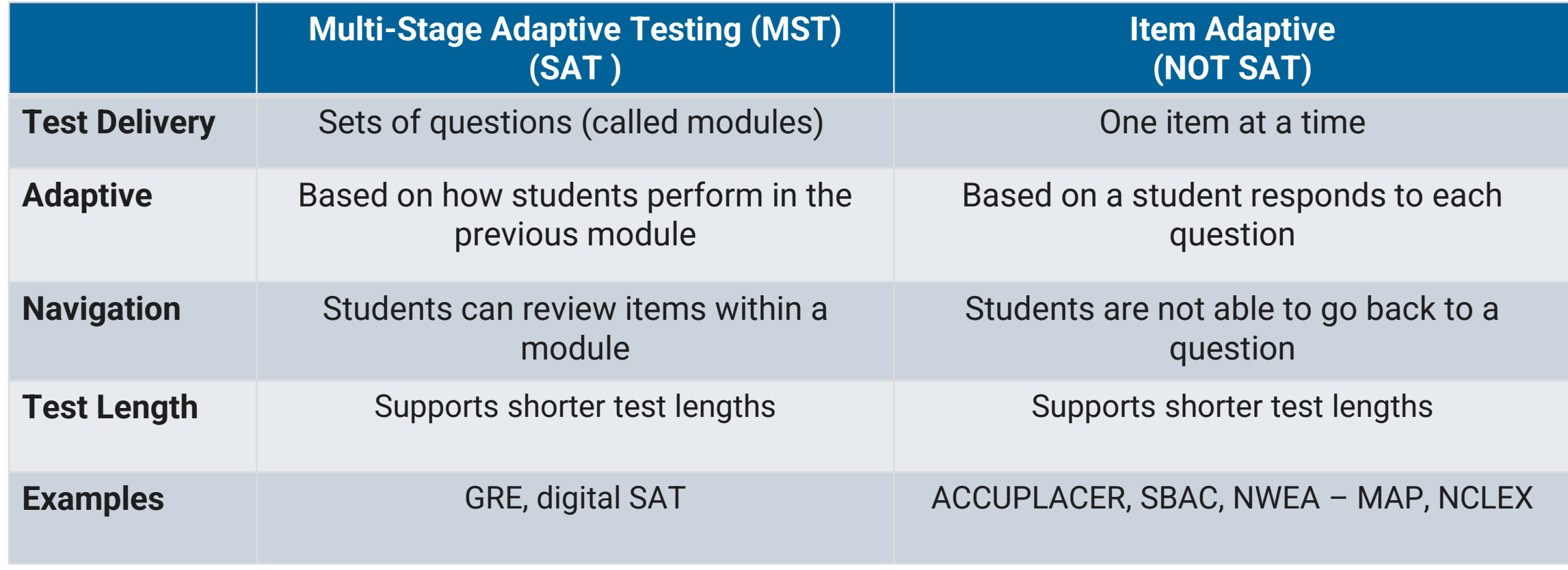

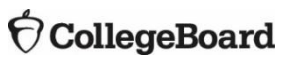

### Digital SAT has Two Modules per Section

### **Module 1**

Students are given a broad mix of easy, medium, and hard questions.

### **Module 2**

Students are given a targeted mix of questions of varying difficulty based on their performance in Module 1.

**Student's Score for that section**

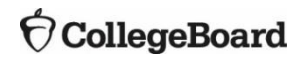

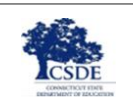

## Digital SAT Test Administration System

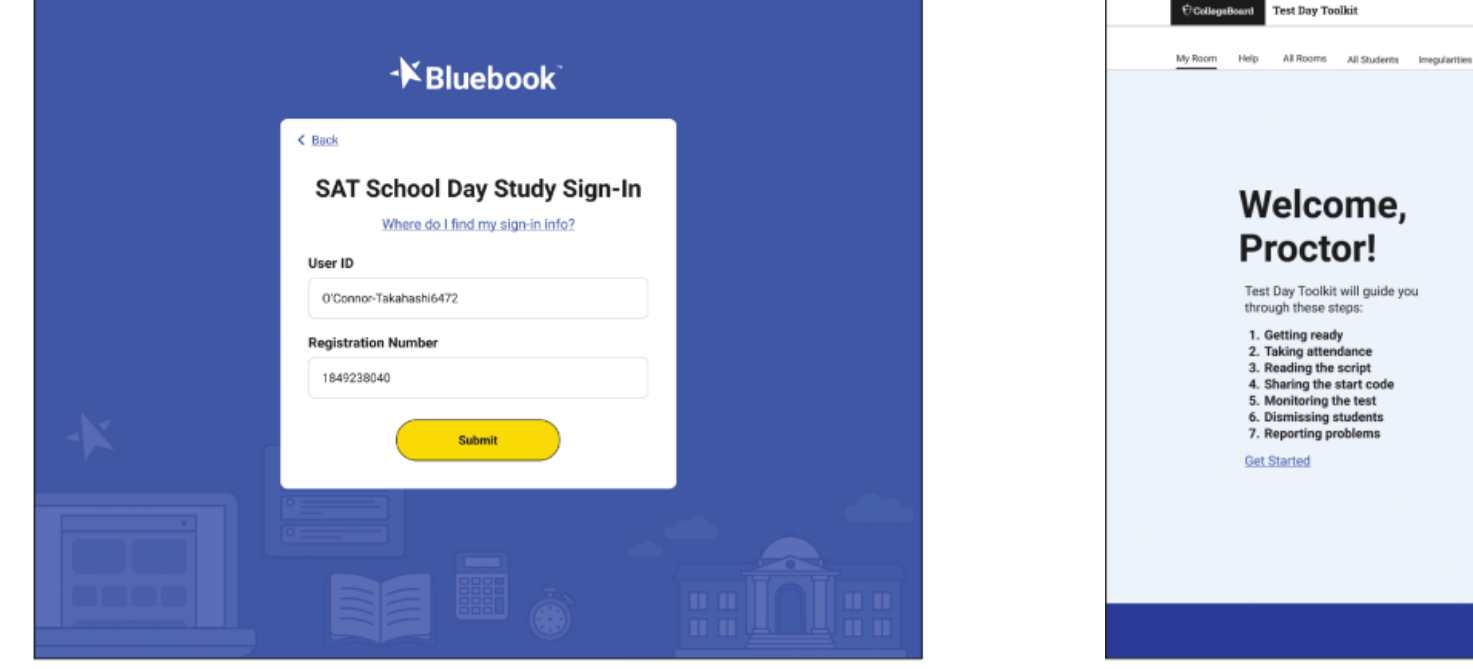

Bluebook (for Students)

Test Day Toolkit (for Test Coordinators and Proctors)

Hi, Proctor Digital SAT | Switch

 $\theta$  HELP

Get Started

Auburn High S ... - Code: 00000

**Skip to Attendance** 

**Room 325** 

Digital SAT

Capacity: 10 (10 students assigned)

Staff: Jane Doe (proctor)

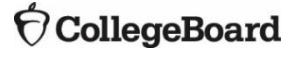

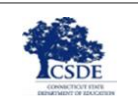

### Device Requirements

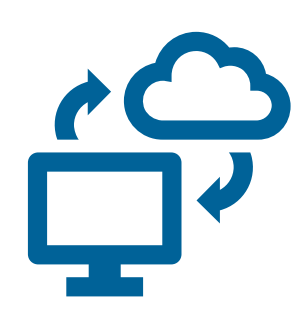

Laptop, Tablet, School Managed Device (Chromebook or Desktop)

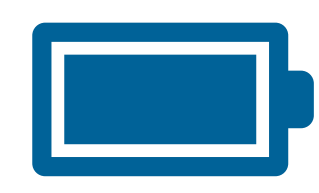

Device should be able to hold a charge for 3 hours (standard time). Provide access to power for students with extended time accommodations.

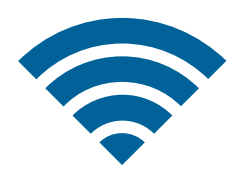

Device must be able to connect to Wi-Fi

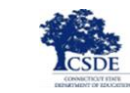

### Universal Tools Available to All Students

**Tools available to all students that don't require accommodation approvals:**

Answer Eliminator (strikethrough)

Question Navigator (review specific questions)

Expand Passage or Item

Student Clock (counts down time for each section and gives a 5 minute warning)

Zoom

Color Contrast

Calculator (Desmos)

Math Reference Sheet

Annotator (highlighter and notepad)

Mark for Review

**Students can practice using the online calculator at [www.desmos.com/practice](https://www.desmos.com/practice).**

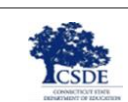

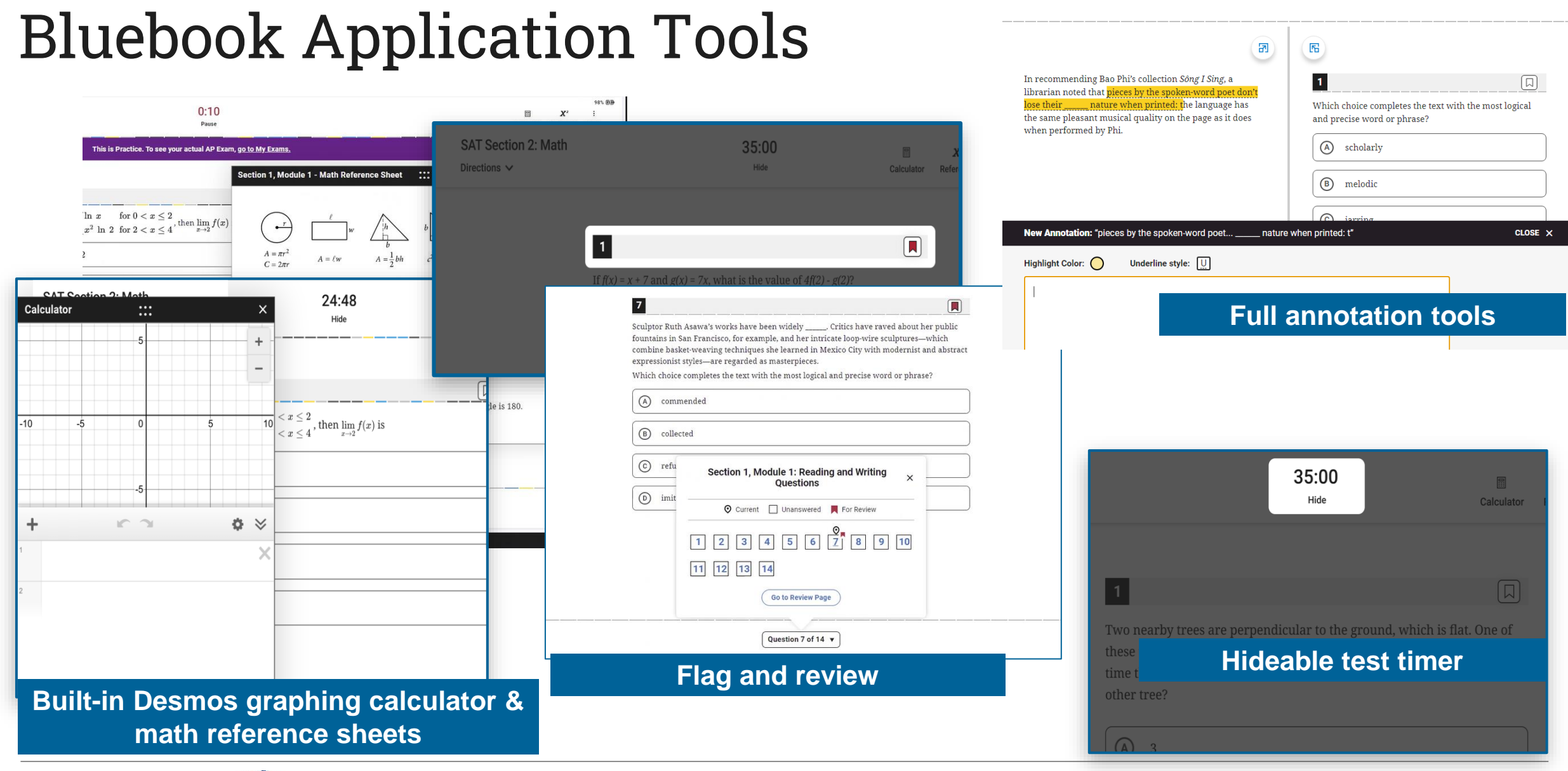

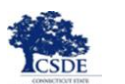

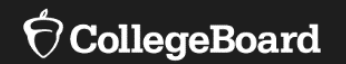

# **Commonly Requested Accommodations**

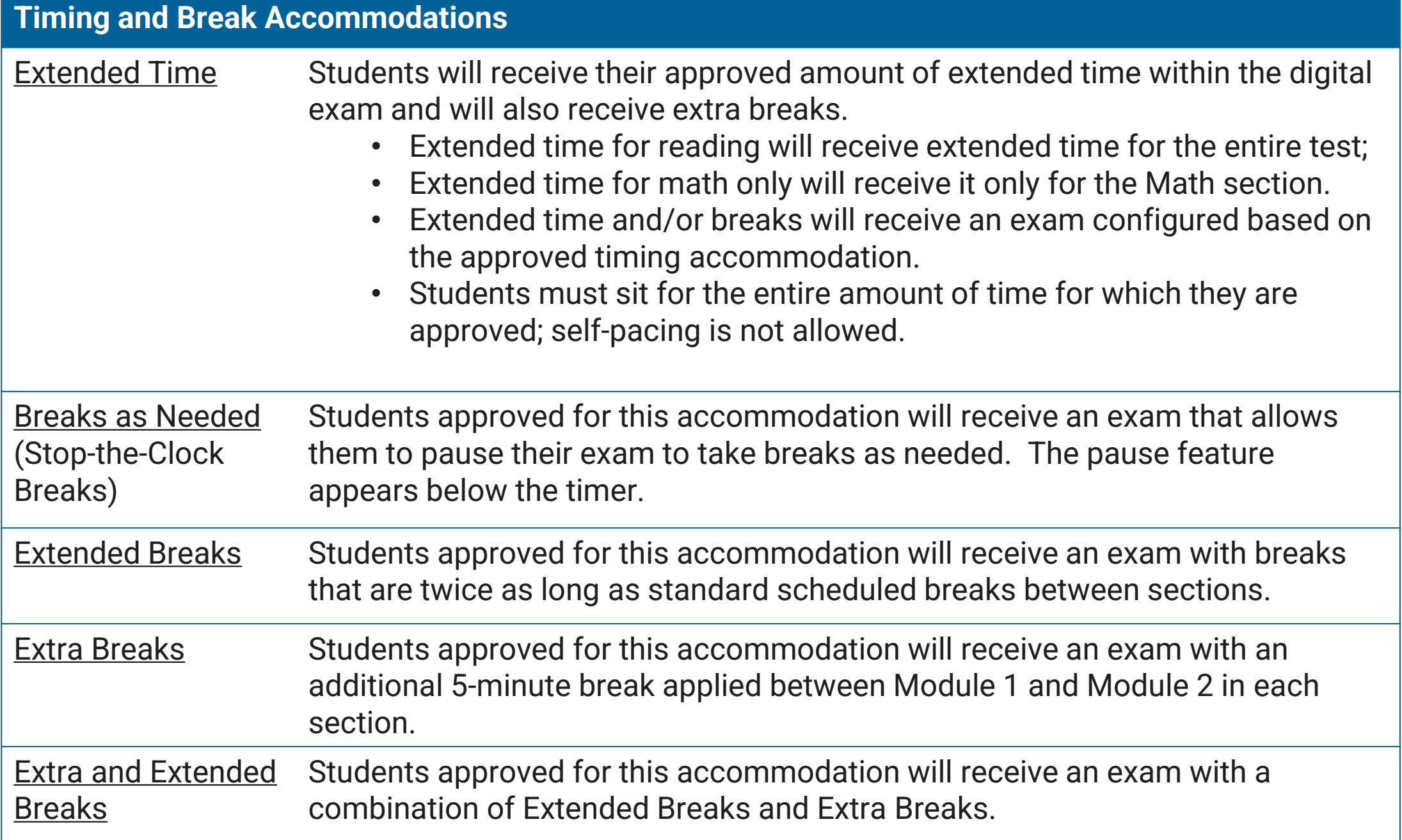

## Digital SAT Testing Time (with Breaks)

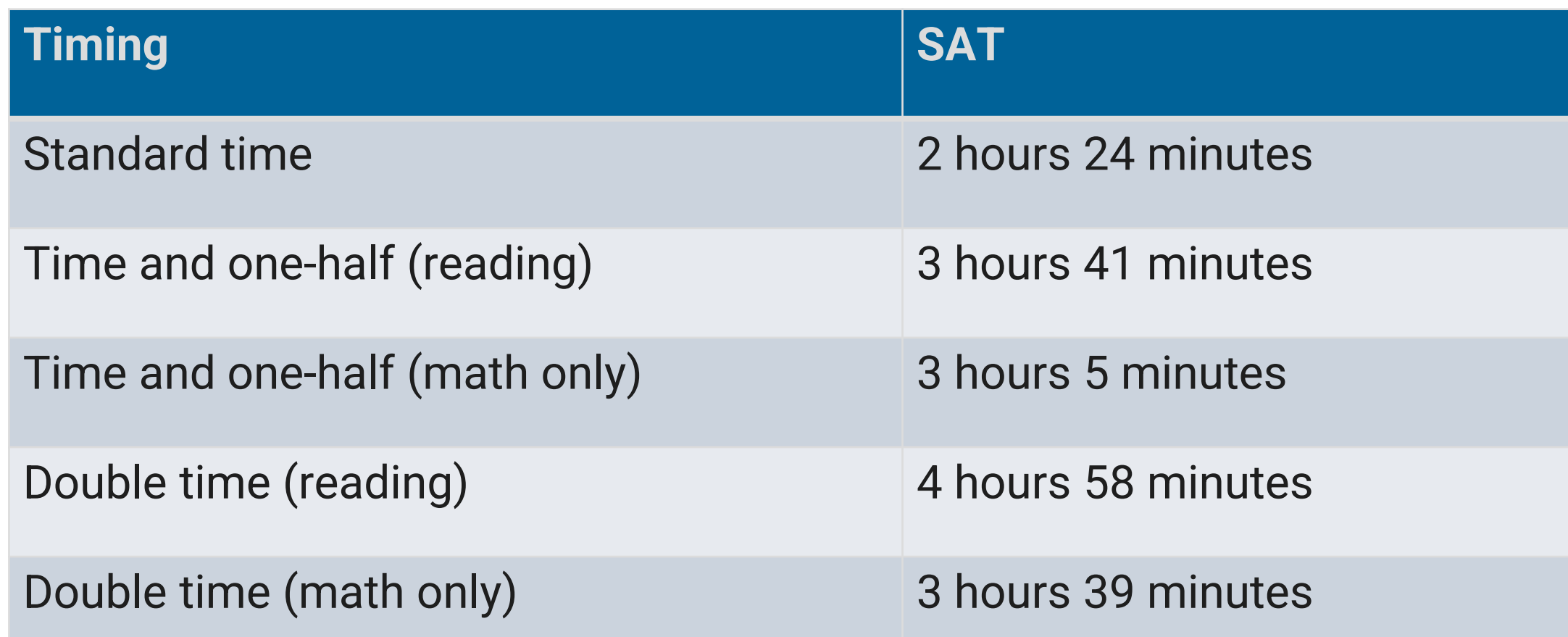

Students must sit for the entire amount of time for which they are approved; self-pacing is not allowed.

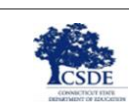

## Break Accommodations (standard testing time)

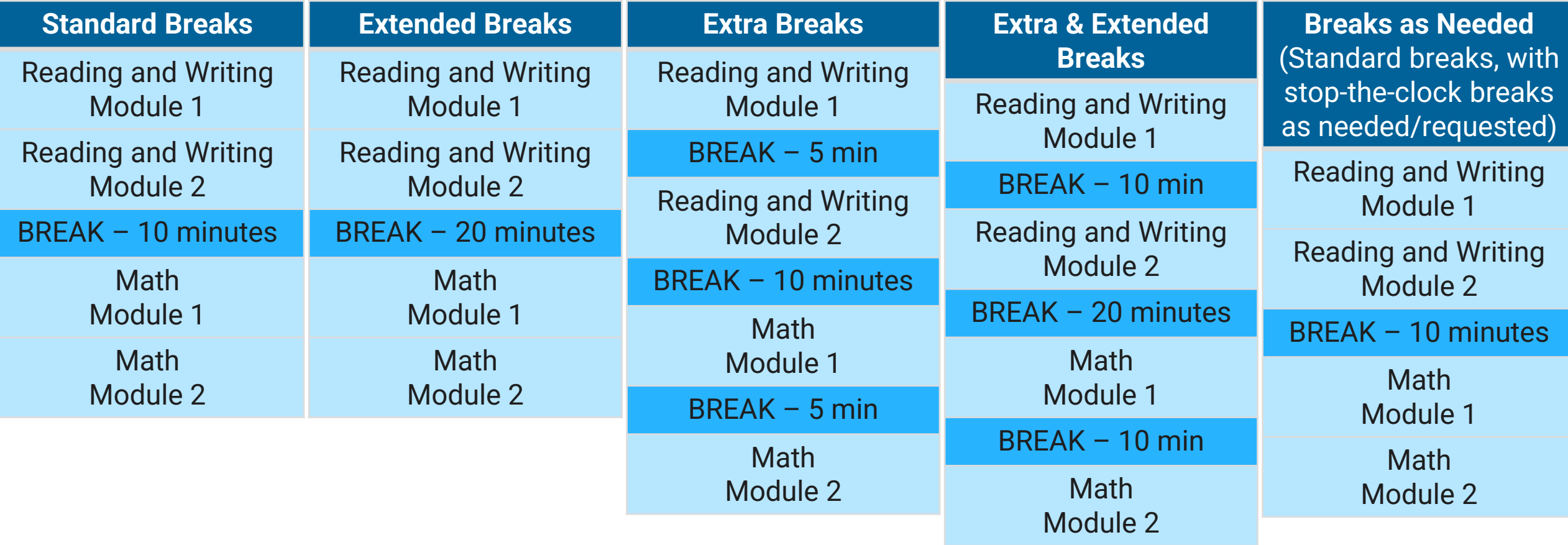

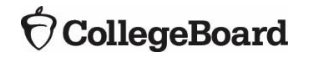

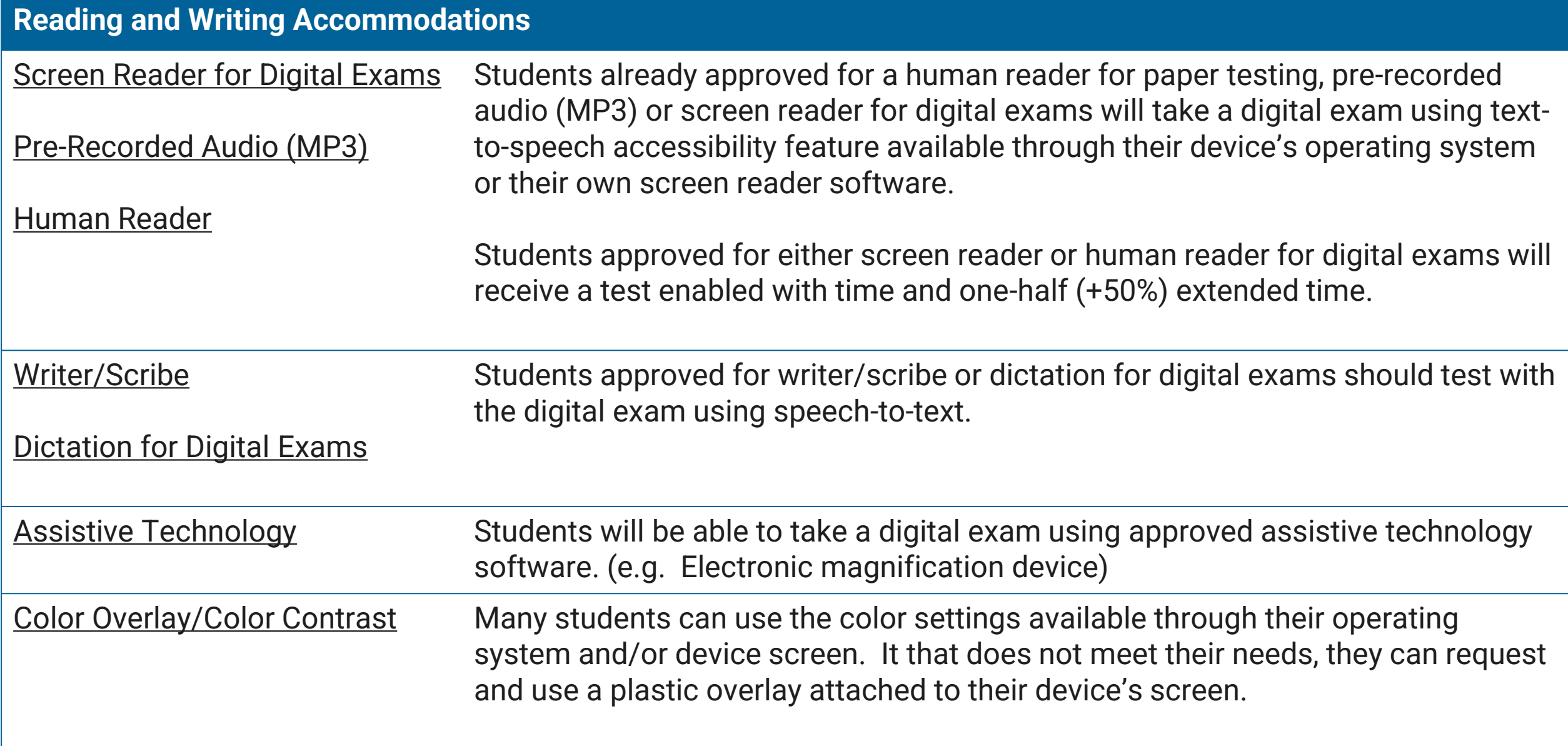

### Screen Readers and Text-to-Speech (TTS)

Screen readers are specifically designed to serve the visually impaired, who require assistance navigating from page to page and help with the text and non-text elements on a screen, such as buttons, images, etc. Screen readers also convert digital text to braille for students who use a refreshable braille device.

Text-to-speech (TTS) software is NOT designed specifically for visually impaired users, but rather for those who may have a print or reading disability.

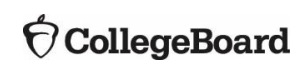

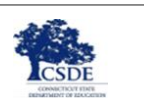

## Using Screen Reader and TTS Technology

- Text-to-Speech (TTS) is used to have onscreen text content read aloud.
- Screen reader is used to have all content, including graphics, read aloud.
- Students will receive an exam format enabled with time and one-half (+50%) extended time.
- Configure the student's device accessibility settings before opening the Bluebook app for test preview or full-length practice and before checking in on test day.
- On test day, a student won't be able to adjust the device's accessibility settings after starting the check-in process in the Bluebook app.
- Screen reader/TTS is not embedded in Bluebook. The student should use an application/program that is already known and with which they are comfortable using in the classroom.

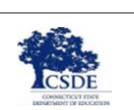

### Using Screen Readers and TTS

- Most operating systems have built-in TTS functionality available through the device accessibility settings (i.e. Chromebooks have ChromeVox/Select-to-Speak, Apple devices have Spoken Content/VoiceOver) which must be configured/enabled before testing.
- Screen readers for the visually impaired are accessible through an external software/program. JAWS and NVDA work best with Bluebook. If your students use a different screen reader program, please contact Customer Service.

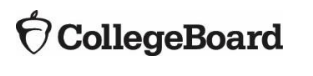

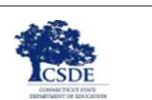

### Human Reader for Digital Exams

- If a student's needs are not met using screen reader or TTS, an SSD Coordinator can request Human Reader for Digital Exams for that student.
	- Student takes the test digitally.
	- Human Reader will read the content of the test from the computer screen.
- If a student needs a scribe to enter answers into Bluebook, a scribe also must be requested.
- This accommodation is administered in a 1:1 setting.
- A student using this accommodation will take the online digital test.

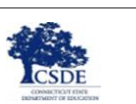

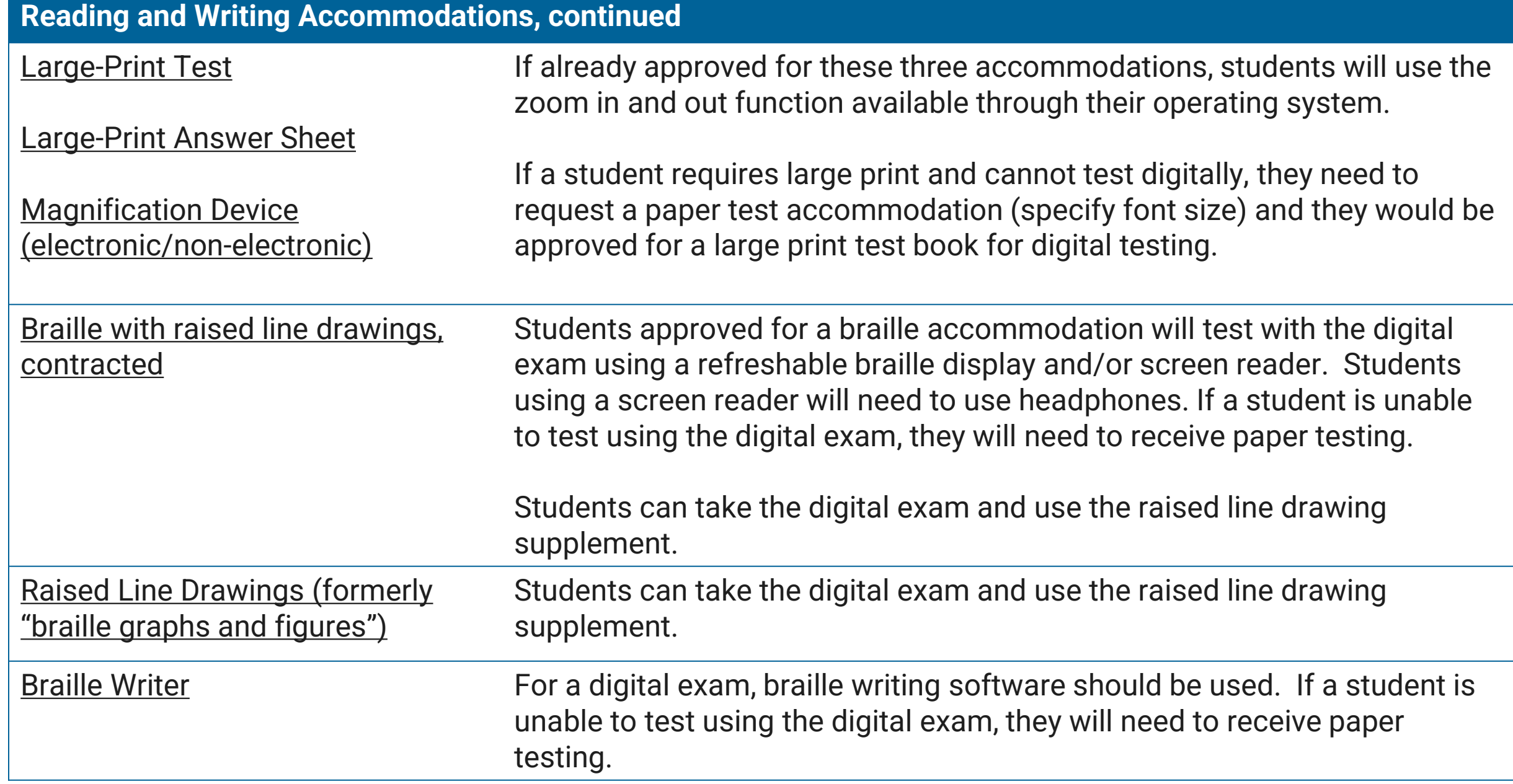

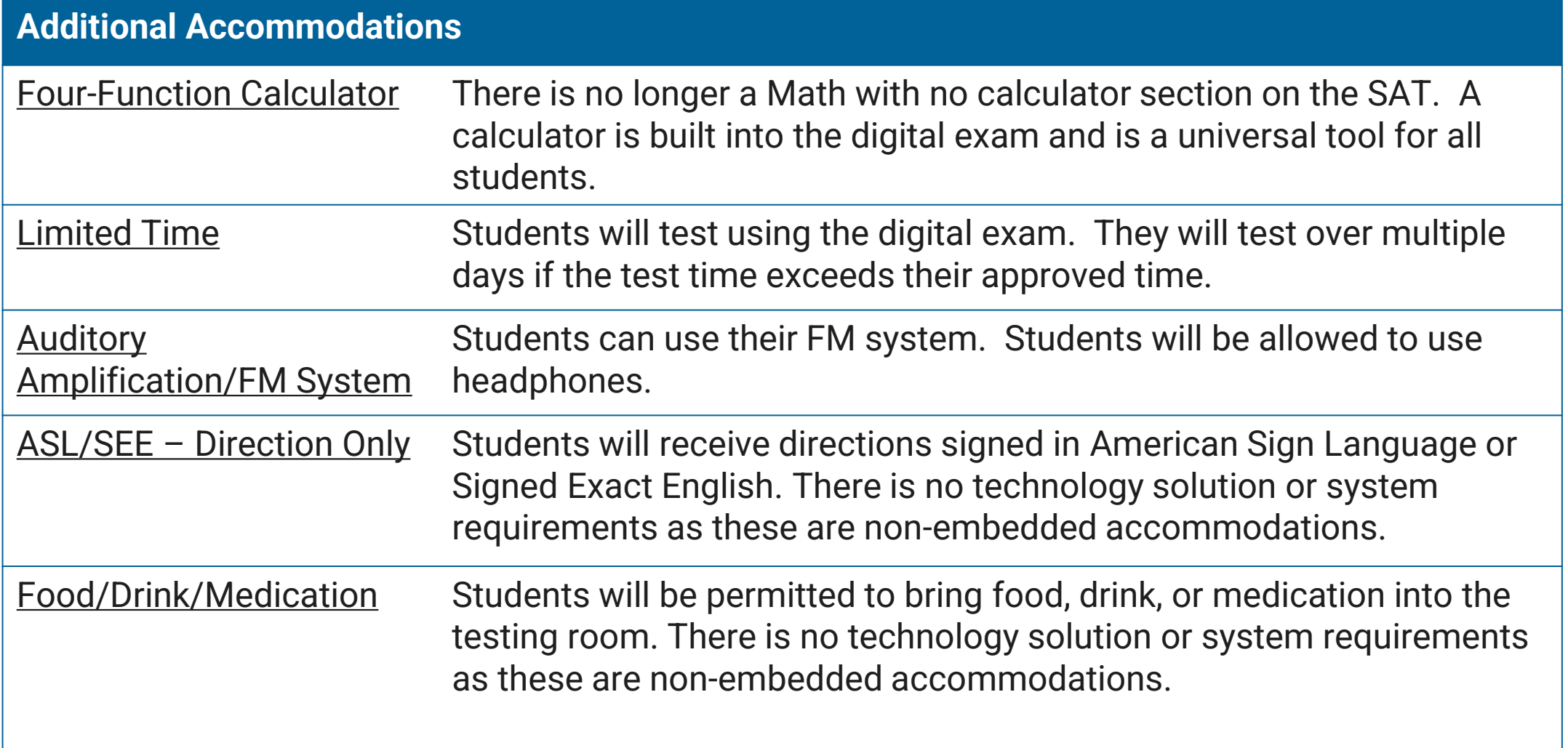

## Additional Accommodation Considerations

### **There are some accommodations which do not require approval for school-day exams.**

Unless parents/guardians request otherwise, provide these accommodations to all students for whom it appears on their IEP or Section 504 Plan.

#### **Small group testing**

- If the school has the space and staff to conduct individual testing for each student, this is permitted.
- On School Day, there is no minimum requirement for the number of students testing together, and no accommodations request is required.
- For small group testing, College Board typically recommends having 5-10 students in a standard-sized classroom.
- Student's in-school testing needs will determine their appropriate test setting.
- **Preferential seating**
- **Wheelchair accessibility**
- **Familiar proctor** (cannot be a relative)
- **Other modified setting** (special furniture)
- **Access to nurse/aide during breaks**

*If a student would like to take the SAT Weekend test and requires these accommodations, a request in SSD Online is necessary.*

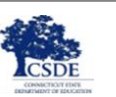

# Paper Accommodations & Digital Testing Equivalents

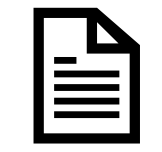

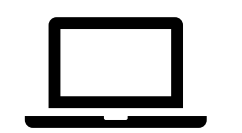

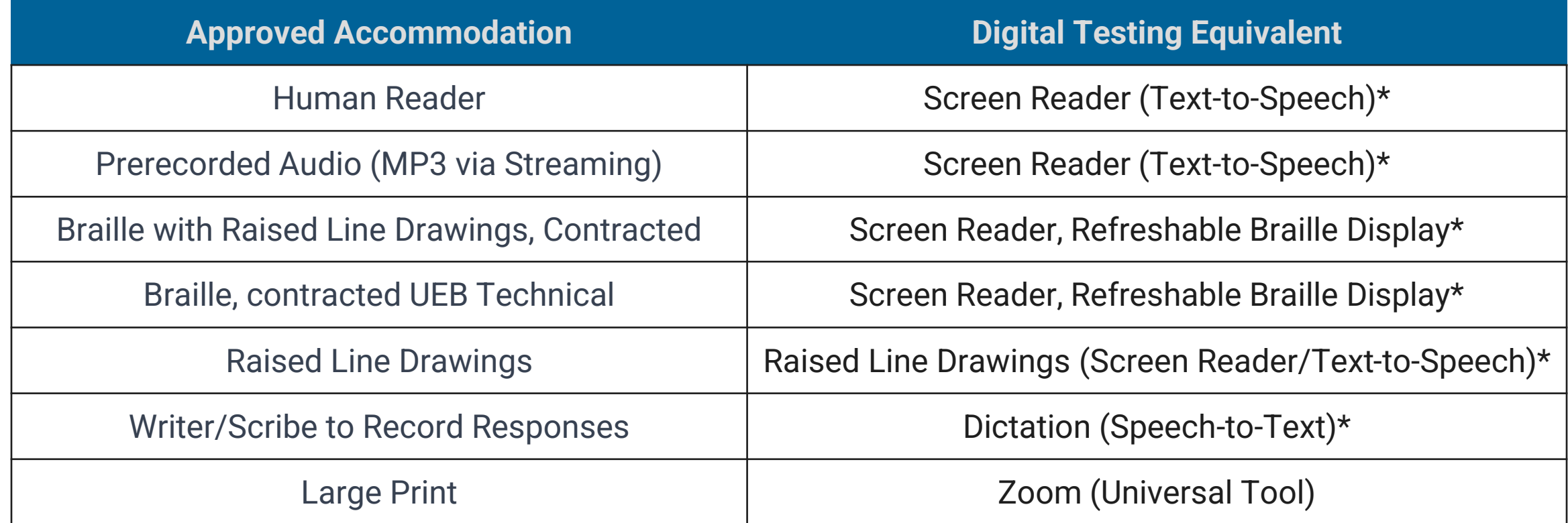

**\* Available through the student's testing device (operating system) or AT device/software.**

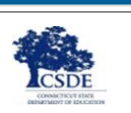

### Requesting a Paper Testing Accommodation

- Most students will take the digital SAT.
- In rare exceptions (e.g., significant visual impairment, severe physical/medical disability), a student may not be able to test using a computer. In such cases, the SSD coordinator should request paper testing for these students in SSD Online.
- From the Accommodations Dashboard, select "Other" and specify details in the text field (see image).
- The paper version of the SAT (also referred to as linear) is **not** adaptive is therefore a longer test experience. Refer to the [Accommodations and Supports Handbook](https://accommodations.collegeboard.org/media/pdf/accommodations-supports-handbook.pdf).
- SSD coordinators or other testing staff will need to transcribe the student's paper test responses into Bluebook and then return the paper test materials to College Board. (Directions for this are in the paper testing manual that accompanies test materials.)

#### Accommodations Select one or more accommodations from any of the categories below. Once you have finished selecting accommodations, click 'Continue' at the bottom of the page to go to the next step in the process. **Extended Time**  $\left(\cdot\right)$  Add Request extended time for the following subjects · Reading  $-$  Writing · Mathematical Calc Reading / Seeing Text · Listening Large Print Test Book: Other · Speaking Human Reader for paper tests DOCUMENTATION REQUIRED Extra / Exte Pre-recorded audio (MP3 via streaming) for paper tests Includes requests for Braille with raised line drawings, contracted · Breaks: Extra · Breaks: Extended Magnification Device (non-electronic) · Breaks: As needed · Other: Extra / Exte Magnification Device (electronic) DOCUMENTATION REQUIRED Raised Line Drawings Other: Reading / Seeing Text DOCUMENTATION REQUIRED Paper test for digital assessments **Save Accomodation(s)** Cancel

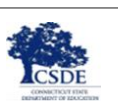

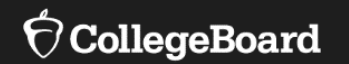

**Reviewing and Requesting Accommodations in SSD Online**

## Accommodation Submissions Best Practices

- Start early! Having plenty of time to work on submitting requests makes the process smoother.
- The CT SAT School Day Accommodations window in SSD is November 10, 2023-January 12, 2024.
- If possible, discuss test accommodations (and digital alternatives) during IEP/504/Plan meetings so you are clear about student's accessibility needs.
- Speak to the students and their education team about the accommodations they are currently using during instruction and on classroom tests.
- Make sure parents/guardians and students understand differences between College Board tests/statewide assessments and other local tests (e.g., classroom/district)
- Carefully review the disability and accommodation categories during the submission process in SSD to avoid selecting the option "Other" if possible.
- Carefully review and confirm student information before submitting the accommodations request to avoid any typos or other errors.
- Check your SSD Dashboard regularly and be on the lookout for email communications from College Board when decisions for requests have been posted.

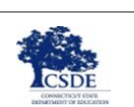

## When should accommodations be requested?

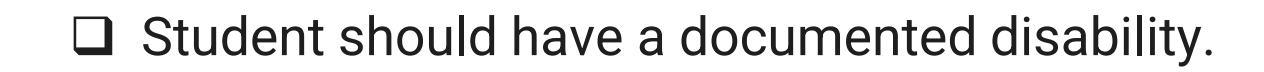

❑ Functional impact should be demonstrated.

❑ The submitted documentation (if requested) must show the need for the specific accommodation being requested.

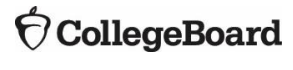

E

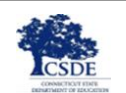

### Reviewing Students' Approved Accommodations

- Review the approved accommodations for all students at your school to make sure they still meet their needs.
- New this year, your can export the SSD Online dashboard to make this process easier.
	- Click the blue "Print Dashboard" button to export the dashboard.
	- Sort and filter data in the .csv file.

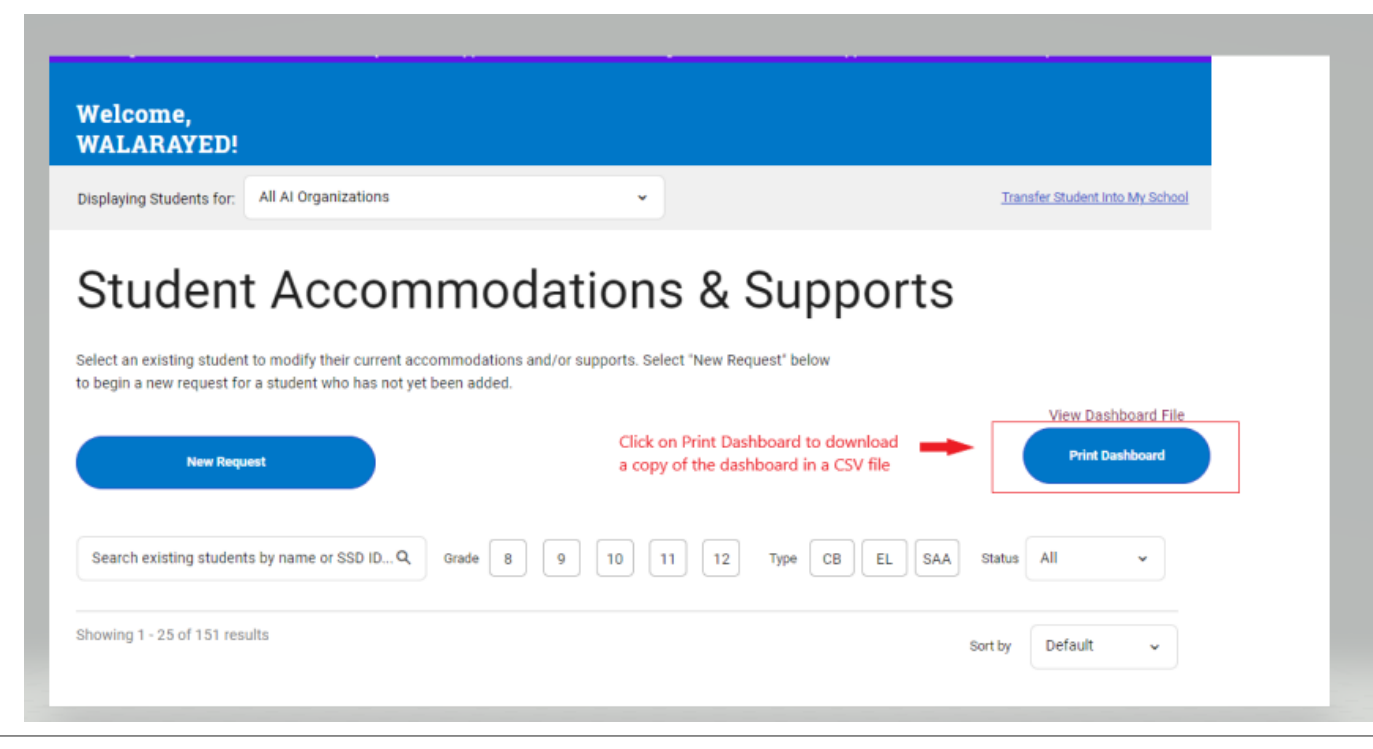

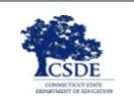

### Submit a New Request

- Log in to [www.collegeboard.org/ssdonline.](http://www.collegeboard.org/ssdonline)
- Click the button in upper left corner.
- Choose College Board Accommodations.

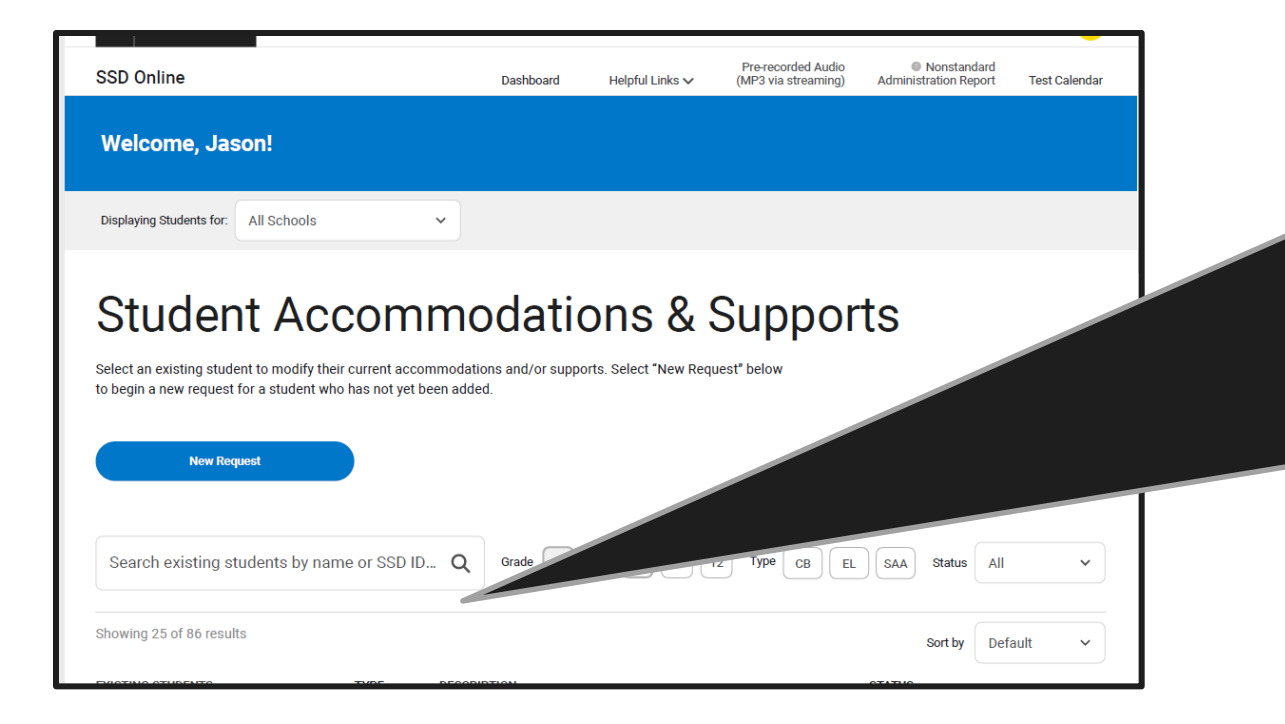

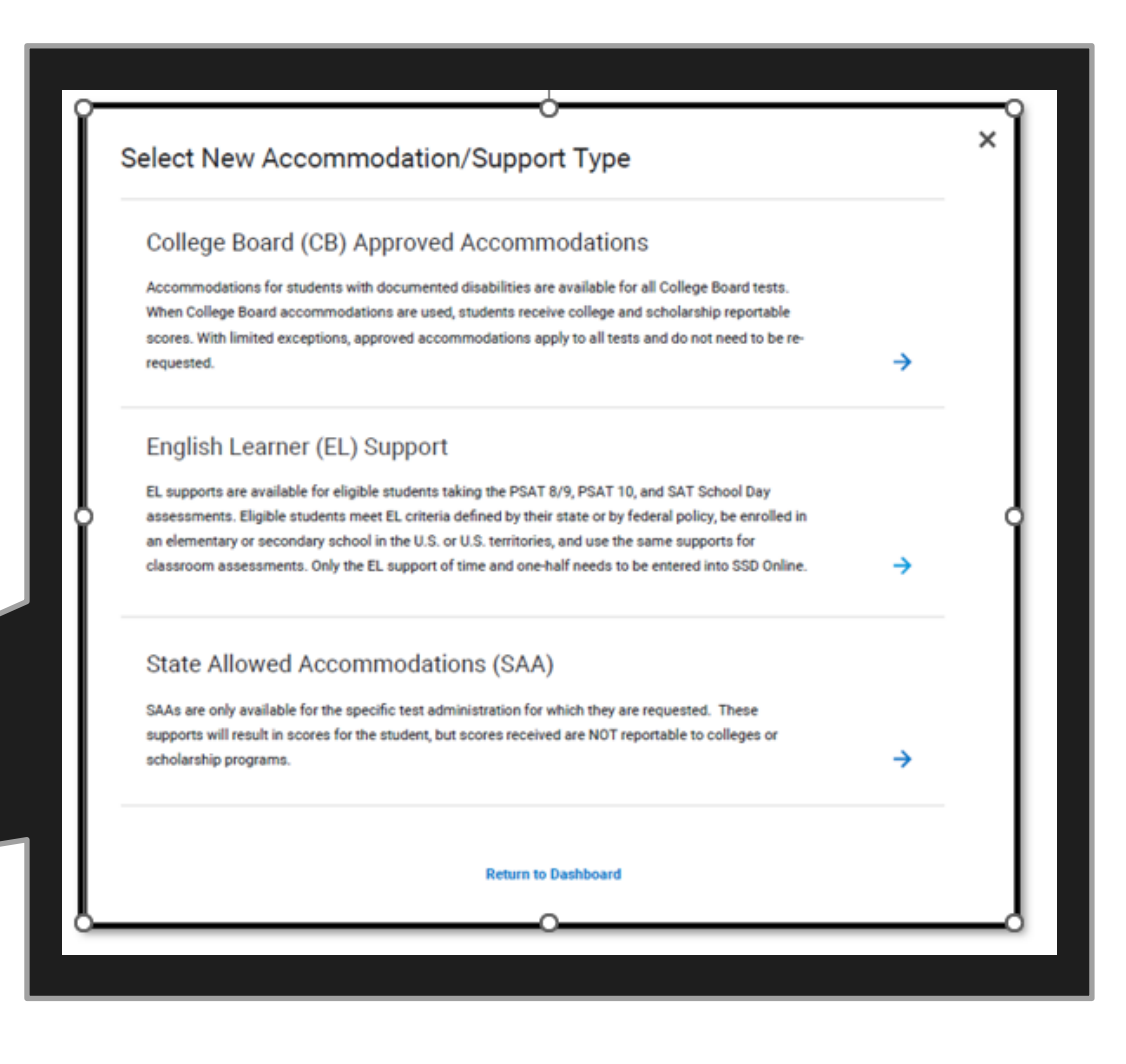

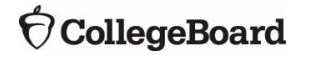

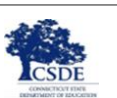

### Submit a New Request

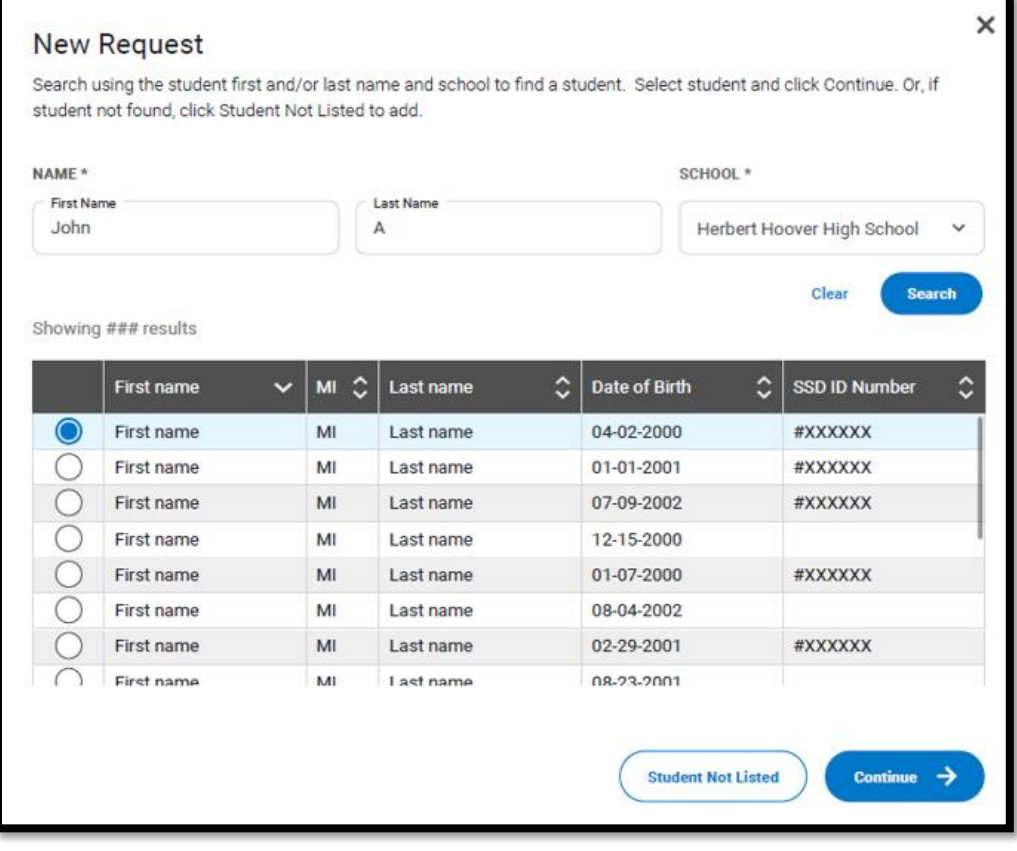

- You will search to find a student to see if a record already exists for that student at your school. It will only search records associated with your AI code.
- If the student is found, you will continue.
- If the student is not found, select Student Not Listed to enter student information.

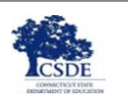

### Submit a New Request

- You will be asked to answer questions on behalf of the student for whom you are requesting accommodations.
- The student's IFP or Section 504 Plan provides the parental approval to apply for accommodations; therefore, no additional parent/guardian consent is needed.

New Accommodation Request (CB)

#### Before You Begin

You are about to begin a reguest for student testing accommodations. You will be asked to answer questions on behalf of the student you are requesting accommodations for

This process will take approximately 6-8 minutes to complete.

Before starting this request, please ensure that you have the following student information<sup>-</sup>

• Demographic Information Including the student's date of birth, address, email address, telephone number and expected graduation date

#### • Disability Information

The student's disability and the accommodations they are requesting

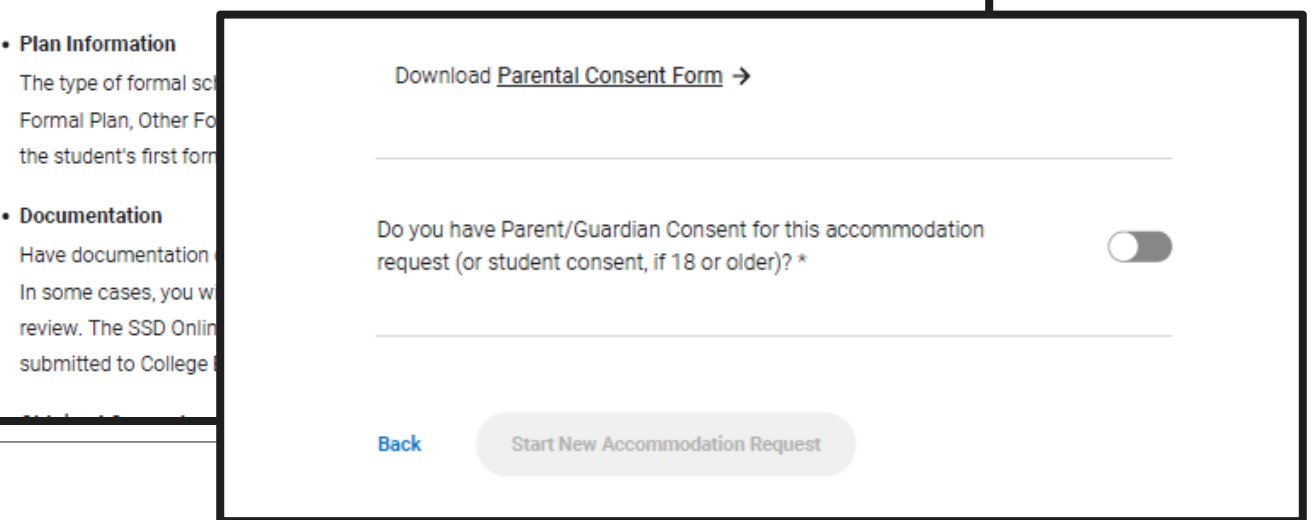

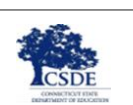

### Submit a New Request . If the student was not found associated

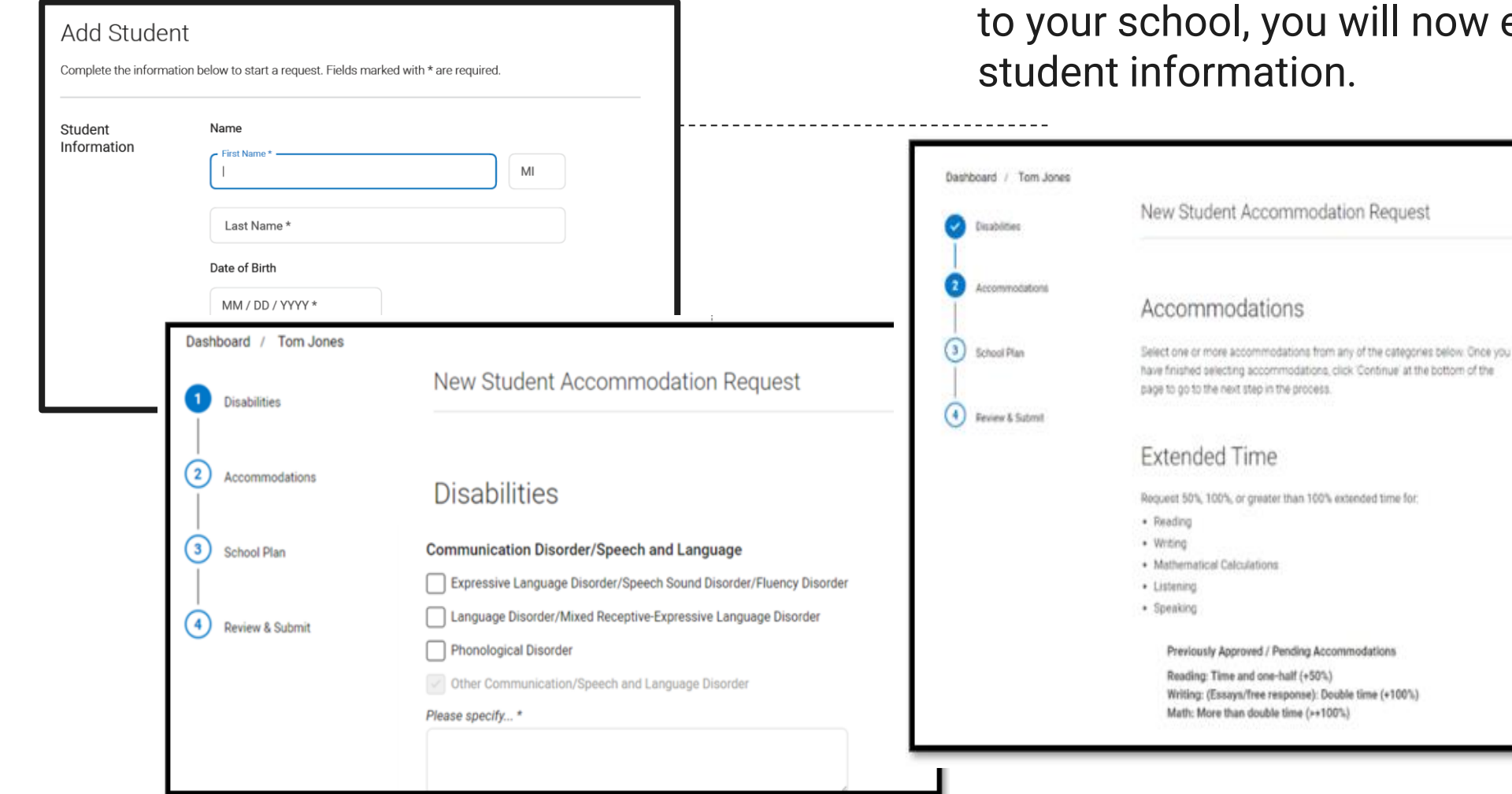

ou will now enter ion.

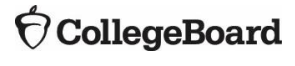

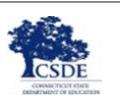

## Select the Accommodation(s)

Dashboard / Tom Jones

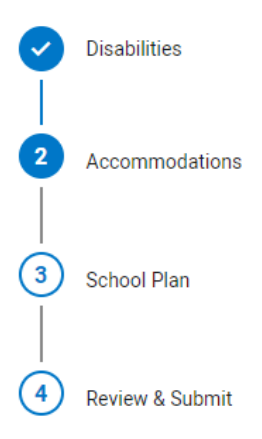

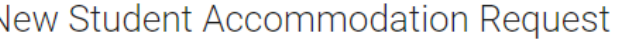

#### Accommodations

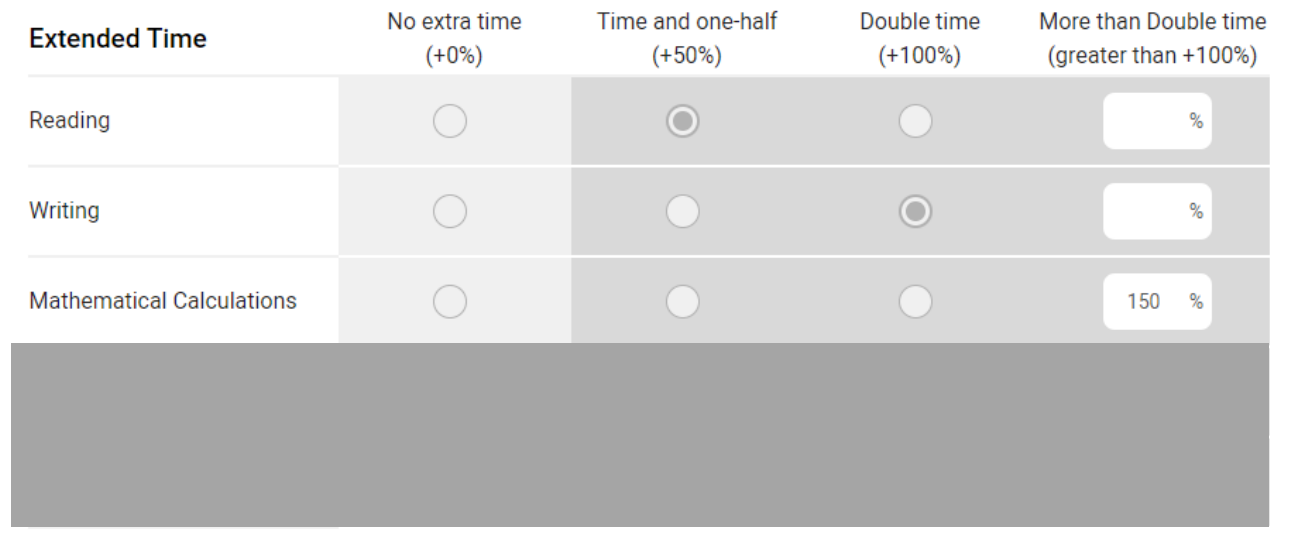

**Save Accomodation(s)** 

**Cancel** 

**Extended Time**  $\blacktriangleright$ 

**Extra/Extended**   $\blacktriangleright$ **Breaks**

**Reading/**   $\vert \triangledown \vert$ **Seeing Text**

> **Recording Answers**

 $\overline{\smash{\bigtriangledown}}$ 

 $\blacktriangledown$ 

 $\overline{\smile}$ **Modified Setting**

**Other**

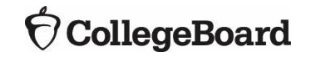

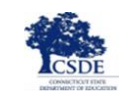

### Enter School Plan Information

- Answer questions about the student's plan.
- Indicate if the requested accommodations are in the plan and used on classroom tests.
- Provide information about the process for determining the student's need.
- Upload documentation, if requested. For the purposes of the CT SAT School Day, you can upload this <u>form</u>. (SSD Form Upload for Documentation Requests)

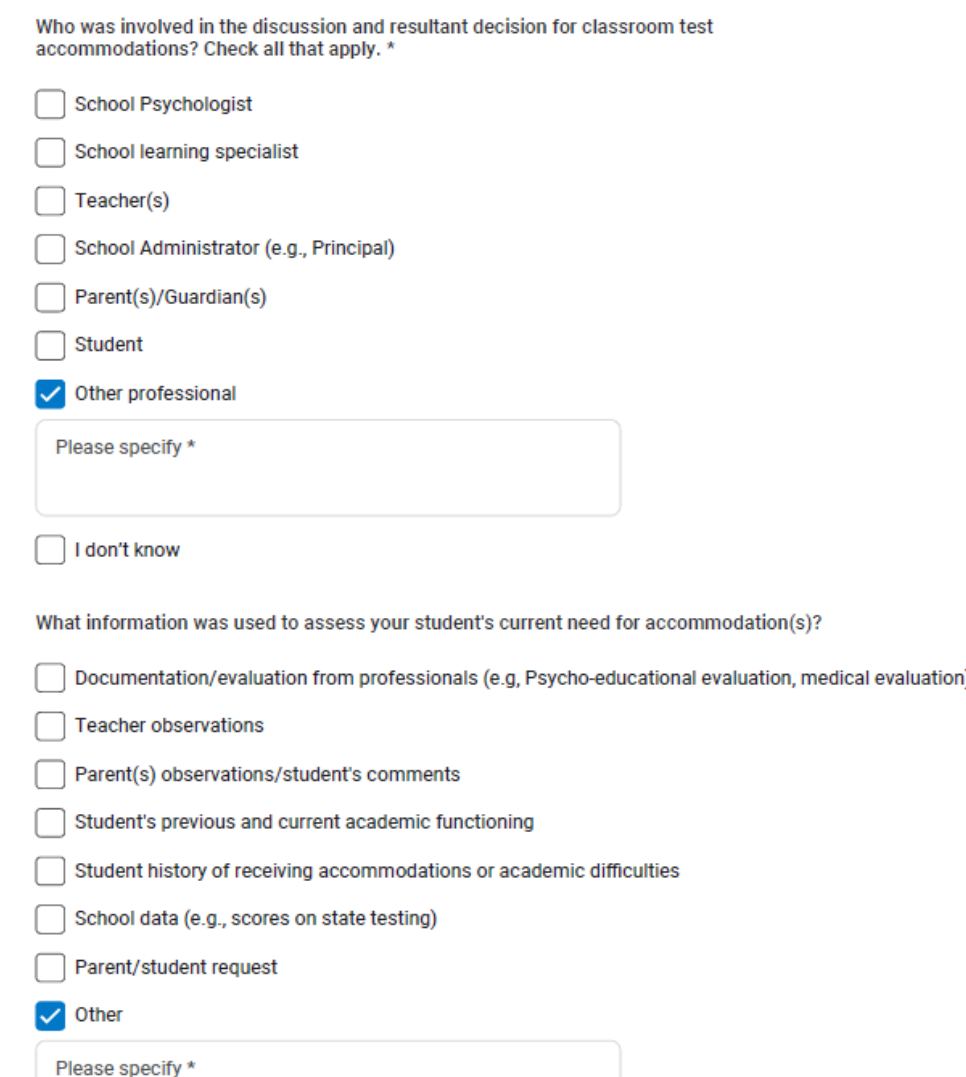

Please tell us about your school's process for determining your student's need for and use of the

Was a meeting held to discuss your student's academic functioning and need for the

requested accommodation on classroom tests

requested accommodation(s)? \*

**No** 

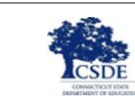

### Terms & Agreement

#### Terms & Agreement

#### 1. Confirm True & Accurate Information

I verify that unless otherwise indicated in my responses above (1) the accommodations requested above are provided and used on school-based test; (2) the school has documentation on file that meets the College Board Guidelines for Documentation, and (3) all the information provided in my responses above is true and accurate.

#### 2. You are submitting for School-Based Accommodation(s)

One or more of the requested accommodations is considered a "school-based accommodation", which should be administered in your school, if the student registers for the weekend SAT or SAT Subject Tests. Your School Testing Calendar indicates that there are weekend SAT administration dates for which your school is not available to administer school-based testing. Please make sure that your School Testing Calendar accurately reflects your school's availability, and that your student is notified of the school's testing schedule.

I have read, understand, and agree to the terms above.

**Agree & Continue** Cancel

×

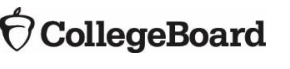

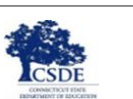

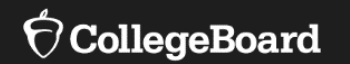

# **Sample Scenarios for Requesting Accommodations**

### Scenario 1

The student receives extended time on classroom tests as per their IEP. The student sometimes uses additional time to complete the test, but most often they use that time to take additional breaks during testing.

- Points for consideration:
	- •Does the student need more "on-the-clock" time for testing? If yes, then an extended time accommodation may be appropriate for the student.
	- •Does the student need more "stop-the-clock" time to take breaks during testing? If yes, then a breaks as needed accommodation may be appropriate for the student.
	- •There is no self-pacing. The student must sit for the entire time allotted.
- Before requesting accommodations, you may want to discuss the student's needs with the student and their family.
	- •Note: It may be helpful for this student to try out both extended time and breaks as needed accommodations by taking a practice test online in Bluebook to determine which best meets their needs.

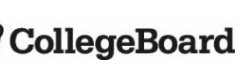

### Scenario 2

The student uses large print instructional materials in class, as per their IEP.

- Before requesting accommodations, you may want to discuss the student's needs with the student and their family.
	- •It may be helpful for this student to try out the universal tools in Bluebook, specifically the zoom in/out tool, by taking a practice test online with the appropriate monitor.
	- •A larger screen/monitor, such as a TV, projector, or magnification device, may be more appropriate for this student's needs.
	- •Depending on the individual need, paper testing may be appropriate in some rare instances.

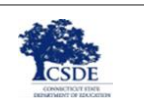

### Scenario 3

The student has a human reader accommodation for tests, as per their IEP.

- In many cases, students who have a human reader accommodation will test digitally using TTS.
- Before requesting accommodations, you may want to discuss the student's needs with the student and their family.
	- •It may be helpful for this student to try out their device's TTS accessibility feature by taking a practice test online in Bluebook.
		- If this meets the student's needs, request screen reader/TTS for the student.
		- If the student's needs are not met, it may be best to request human reader for digital testing.
			- Note: A human reader for digital testing accommodation will require 1:1 testing with a proctor who will read the test to the student from the computer.

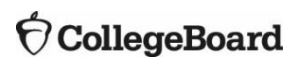

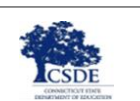

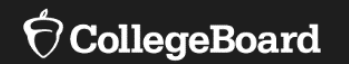

# **English Learner/Multilingual Learner Supports**

## Multilingual Learner Supports for Digital Testing

### **EL Time and One-Half (+50%)**

- Using this support results in a college-reportable score for students.
- Students receive Time and One-Half (+50%) extended time on each section of the test.
- Students must sit for the entire time allotted. They cannot go ahead in the test even if they are the only one testing.
- Students using this support can be tested with other students using the same timing.
- This support must be submitted in SSD Online by the January 12, 2024 deadline, in order for the student to receive the correct test package.
- EL supports expire annually and must be renewed in SSD Online.

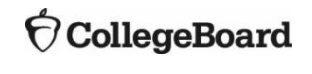

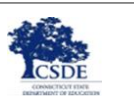

# Multilingual Learner Support for Digital Testing

Using these supports will result in a college-reportable score for students. They do not have to be requested in SSD Online.

#### **Translated Test Directions**

- Printed versions of the test directions can be downloaded by educators in February 2024 and distributed to students on test day as needed. (Note: The CSDE will post these to the CT SAT School Day [webpage](https://portal.ct.gov/SDE/Student-Assessment/SAT/Connecticut-SAT-School-Day/Related-Resources).
- Languages available include Albanian, Arabic, Bengali, Chinese/Mandarin, French, Gujarati, Haitian Creole, Hindi, Pashto, Polish, Portuguese, Russian, Spanish, Ukrainian, Urdu, and Vietnamese.
- Other languages can be supported "on the fly" by approved translators.

#### **Word-to-Word Bilingual Dictionaries**

• The list of approved dictionaries can be found on **[College Board's website](https://satsuite.collegeboard.org/media/pdf/sat-suite-college-board-approved-dictionaries.pdf)**.

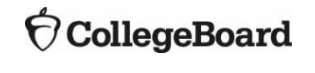

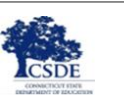

### Requesting Multilingual Learner Supports

- EL time and one-half must be requested in SSD Online.
	- No documentation is required.
- Use of translated test directions and approved word-to-word bilingual dictionaries does not require a submission in SSD Online.

#### New English Learner (EL) Support Request

#### **Students Qualifying for EL Support**

English Learner (EL) Supports should only be used by students who, at the time they test, meet the definition of "English Learner" as defined by the state in which they test, or the U.S. Federal guidelines, and who attend and test at a school in the U.S. If EL Supports are appropriately used, scores will be reportable to colleges and scholarship programs.

#### Support available

You are submitting a request for this student to receive the following

EL - Time and one-half (+50%)

#### **Select Assessment**

An El Support may only be used for the specific test administration for which it is requested. Requests for EL Supports must be resubmitted if required for a future test. Students may use EL Supports for the following College Board test(s):

 $\bigcap$  PSAT 8/9

 $\bigcap$  PSAT 10

SAT School Day

#### Expiration

Cance

The EL Support will be valid for the assessment selected for the academic year of the request. The support will automatically expire at the end of each school year.

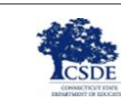

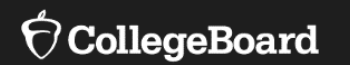

# **Resources**

#### Available on the CSDE [CT SAT School Day webpage](https://portal.ct.gov/SDE/Student-Assessment/SAT/Connecticut-SAT-School-Day/Related-Resources)

#### 2024 Connecticut SAT School Day Accessibility Chart

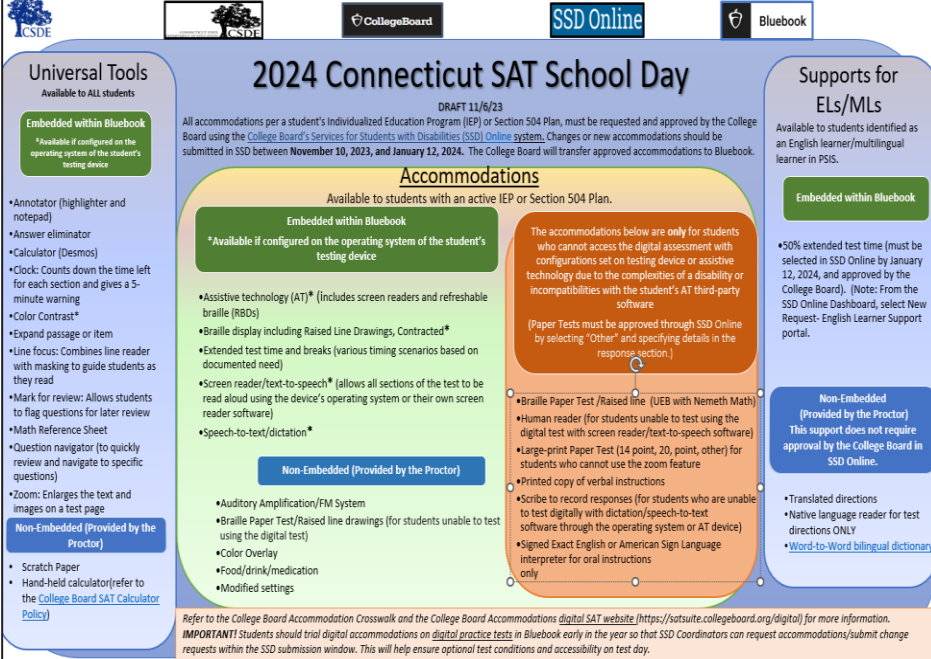

### 2024 Accommodations Crosswalk for Connecticut SAT School Day

#### $\bigcirc$  CollegeBoard

2023-24 Accommodations Crosswalk for Connecticut SAT School Day

DRAFT 11/6/23 This crosswalk has been designed to help educators understand the relationship between the College Board accommodation options in SSD Online and accommodations for the digital SAT School Day for students with an Individualized Education Program (IEP) or Section 504 Plan

Although the Connecticut SAT is being administered digitally, SSD Online is still aligned to paper-based College Board assessments and may not fully capture the terminology used to represent accommodations in the digital environment. Therefore, additional notes about how students will test digitally are included below

德

It is critical to arrange time for students to trial their accommodations using the College Board's digital Practice Tests on Bluebook as early in the year as possible to ensure accessibility. If applicable, students should also test the functionality of their assistive technology and/or third-party software with a practice test. Moreover, the early trialing of accommodations allows SSD Coordinators to make timely accommodation requests/changes within SSD Online submission window to promote optimal test conditions on test day.

The SSD Online accommodations window opens on November 10, 2023, and closes on January 12, 2024

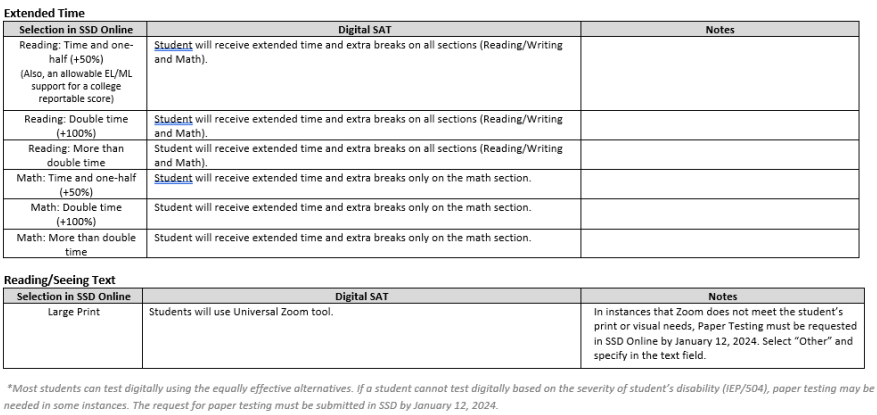

### Need Assistance?

**College Board's Connecticut Customer Service** 866-609-2205 [CTSAT@collegeboard.org](mailto:CTSAT@collegeboard.org)

#### **Visit the [Connecticut SDE SAT Assessment](https://portal.ct.gov/SDE/Student-Assessment/SAT/Connecticut-SAT-School-Day/Related-Resources)  [Webpage](https://portal.ct.gov/SDE/Student-Assessment/SAT/Connecticut-SAT-School-Day/Related-Resources)**

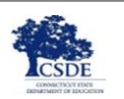

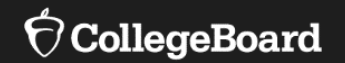

# **Questions & Answers**

# Thank you!

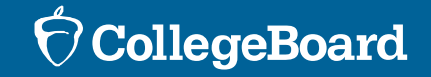

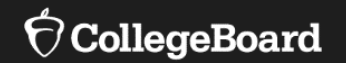

# **Appendix**

### Chromebooks and TTS

#### **Chrome OS (Chromebooks)**

To ensure that students are able to access the device's built in **Text-to-Speech** and/or other accessibility features for the Bluebook exam application, the Floating Accessibility Menu should be enabled on specific devices used by these students. It is not available by default.

ChromeVox or Select-to-Speak can be used.

For more information about how to enable accessibility features for Chromebooks visit College Board's [Screen Readers and Text-to-Speech](https://bluebook.collegeboard.org/students/accommodations-and-assistive-technology/screen-readers-and-text-to-speech)  [webpage.](https://bluebook.collegeboard.org/students/accommodations-and-assistive-technology/screen-readers-and-text-to-speech)

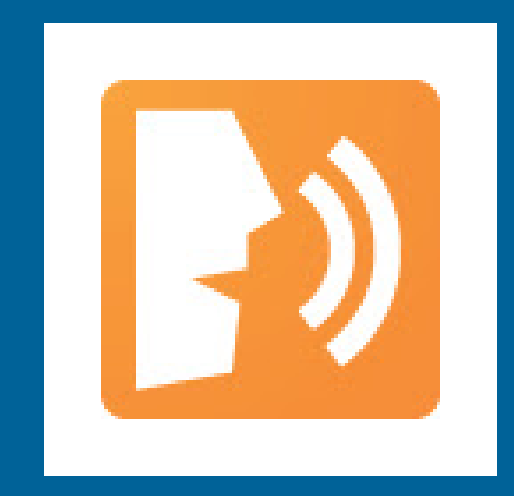

### **[Chromevox](https://www.youtube.com/watch?v=fpbIsN31hLM) [Tutorial](https://www.youtube.com/watch?v=fpbIsN31hLM)**

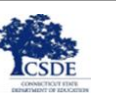

### Windows Devices and TTS

#### **Windows operating systems 10 or 11**

To use text-to-speech on Windows devices, student can use the keyboard controls to start and stop narration.

For more information about how to enable accessibility features for Windows devices, visit College Board's [Screen Readers and Text-to-Speech](https://bluebook.collegeboard.org/students/accommodations-and-assistive-technology/screen-readers-and-text-to-speech)  [webpage.](https://bluebook.collegeboard.org/students/accommodations-and-assistive-technology/screen-readers-and-text-to-speech) Windows Narrator

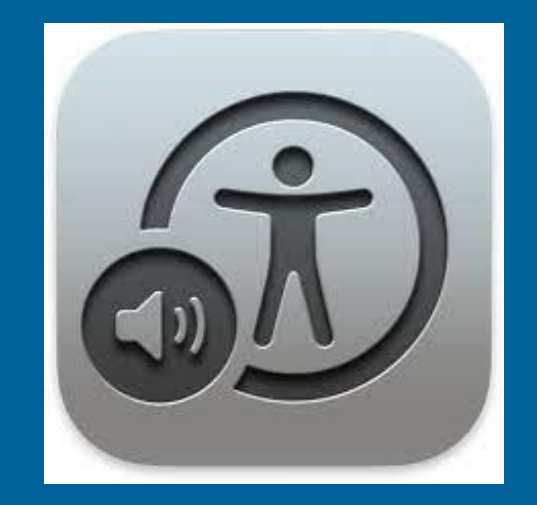

[Complete Guide](https://support.microsoft.com/en-us/windows/complete-guide-to-narrator-e4397a0d-ef4f-b386-d8ae-c172f109bdb1)

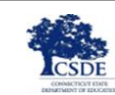

### macOS and iOS

**Mac operating systems (macOS and higher) iOS devices (versions 14-16). Do not use iOS17.**

To ensure students using Apple devices can access TTS and other accessibility features on the Bluebook exam application, enable the settings menu, select accessibility, then choose the desired accessibility feature.

Spoken Content or Apple VoiceOver can be used.

For more information about how to enable accessibility features for Macs and iPads, visit College Board's [Screen Readers and Text-to-Speech](https://bluebook.collegeboard.org/students/accommodations-and-assistive-technology/screen-readers-and-text-to-speech)  [webpage.](https://bluebook.collegeboard.org/students/accommodations-and-assistive-technology/screen-readers-and-text-to-speech)

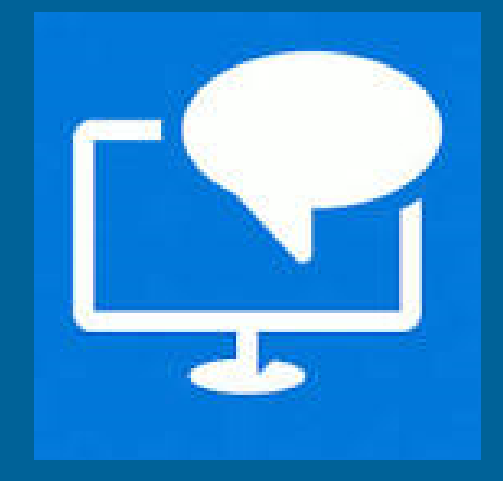

### [Apple Spoken](https://www.youtube.com/watch?v=sV4cM34X7oo)  **[Content Tutorial](https://www.youtube.com/watch?v=sV4cM34X7oo)**

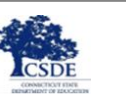

### Third Party Screen Readers **JAWS NVDA**

To ensure students using this technology can access the screen reader on the Bluebook exam application, please test this technology with students in advance.

For more information about how to use screen readers with Bluebook, visit College Board's [Screen](https://bluebook.collegeboard.org/students/accommodations-and-assistive-technology/screen-readers-and-text-to-speech) [Readers and Text-to-Speech webpage](https://bluebook.collegeboard.org/students/accommodations-and-assistive-technology/screen-readers-and-text-to-speech).

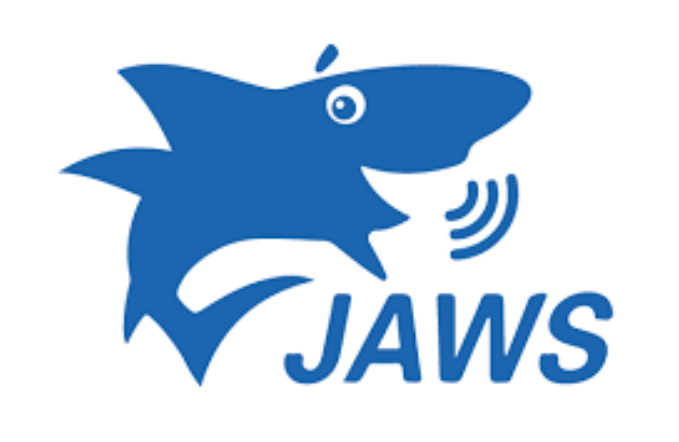

### **JAWS Training [Page](https://www.freedomscientific.com/training/jaws/)**

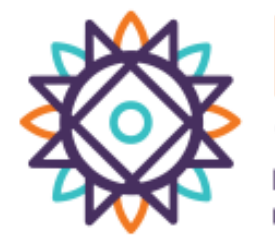

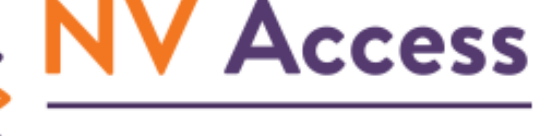

**Empowering lives through** non-visual access to technology

[NV Access Support](https://www.nvaccess.org/get-help/)  **[Page](https://www.nvaccess.org/get-help/)** 

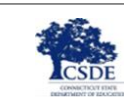

### Speech-to-Text

Voice recognition or speech-to-text (STT) technology transcribes a student's spoken words into text for item responses in a digital exam. Students approved for this technology or for writer/scribe may use STT technology for digital exams.

Word prediction must be disabled for STT technology.

Supported STT/dictation applications for Bluebook are:

- Apple Voice Control (Operating System)
- Chromebook Dictation Operating System)
- Windows Speech Recognition/Dictation (Operating System
- Dragon Naturally/Speaking (3rd Party Software)

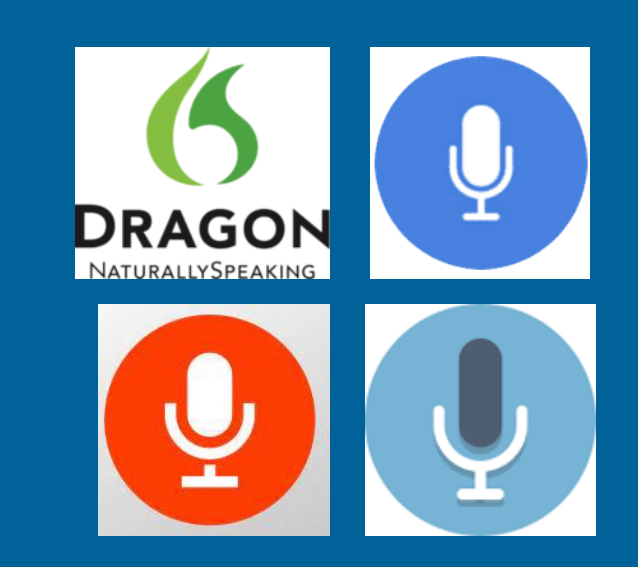

For the most current information on speechto-text applications, including guides and custom documentation, visit [https://bluebook.collegeboard.org/students/](https://bluebook.collegeboard.org/students/accommodations-and-assistive-technology/speech-to-text) [accommodations-and-assistive](https://bluebook.collegeboard.org/students/accommodations-and-assistive-technology/speech-to-text)[technology/speech-to-text](https://bluebook.collegeboard.org/students/accommodations-and-assistive-technology/speech-to-text).

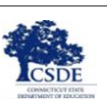

### Screen Reader, TTS, and STT Information

For comprehensive and up to date information, visit College Board's [Screen Readers and Text-to-Speech webpage.](https://bluebook.collegeboard.org/students/accommodations-and-assistive-technology/screen-readers-and-text-to-speech)

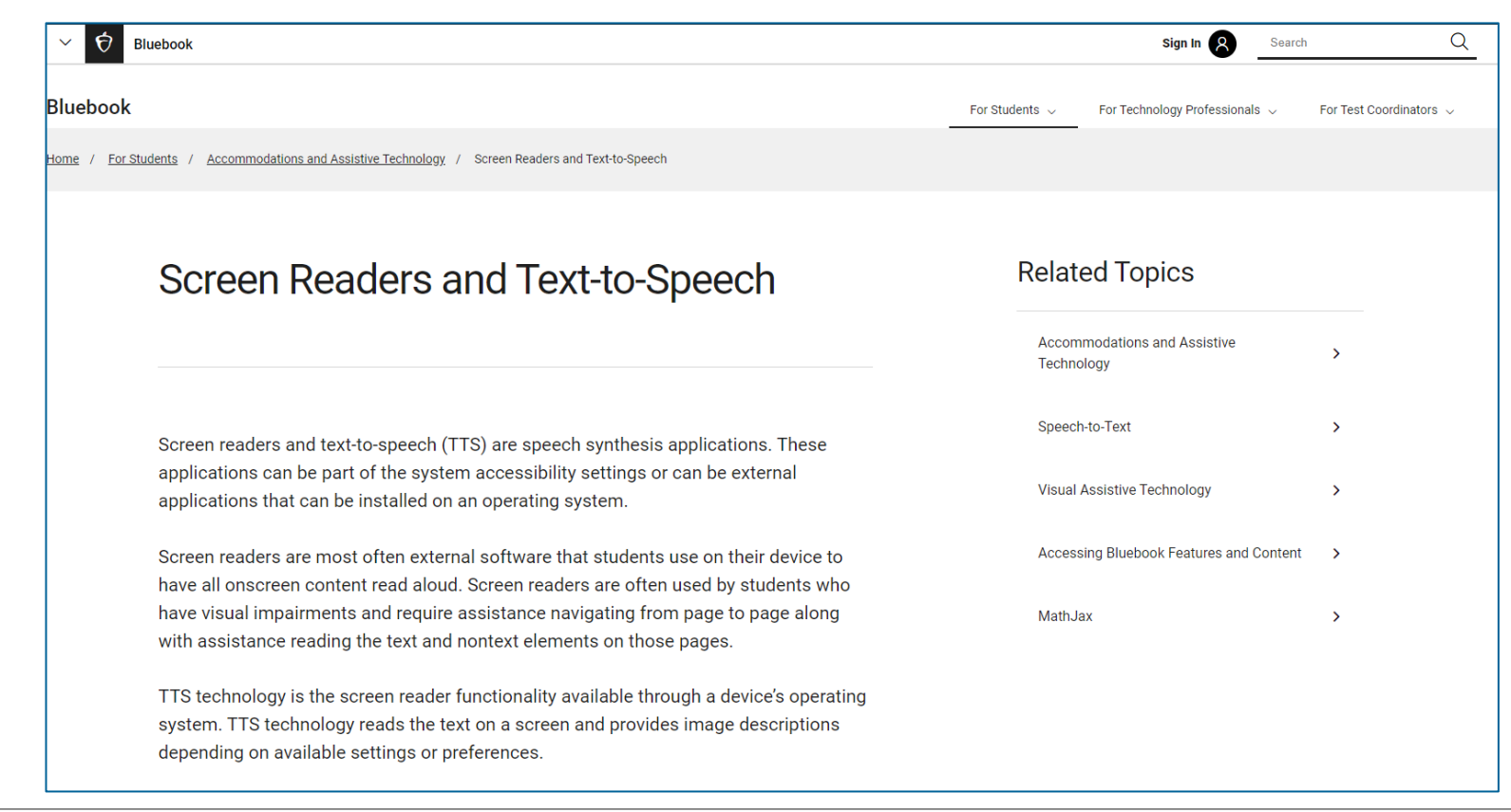

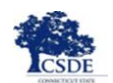